# $\frac{d\ln\ln}{d}$

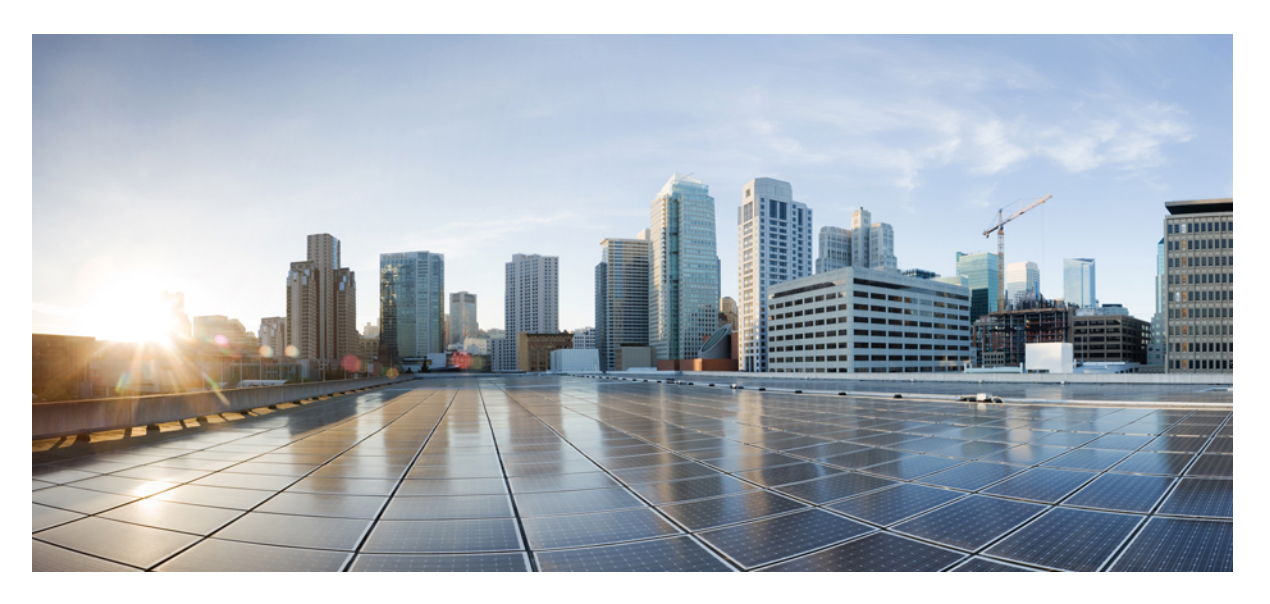

### **uCPE perimetral Cisco Catalyst serie 8200 Guía de instalación del hardware**

**Primera publicación:** 2020-09-28

### **Americas Headquarters**

Cisco Systems, Inc. 170 West Tasman Drive San Jose, CA 95134-1706 USA http://www.cisco.com Tel: 408 526-4000 800 553-NETS (6387) Fax: 408 527-0883

© 2020 Cisco Systems, Inc. Todos los derechos reservados.

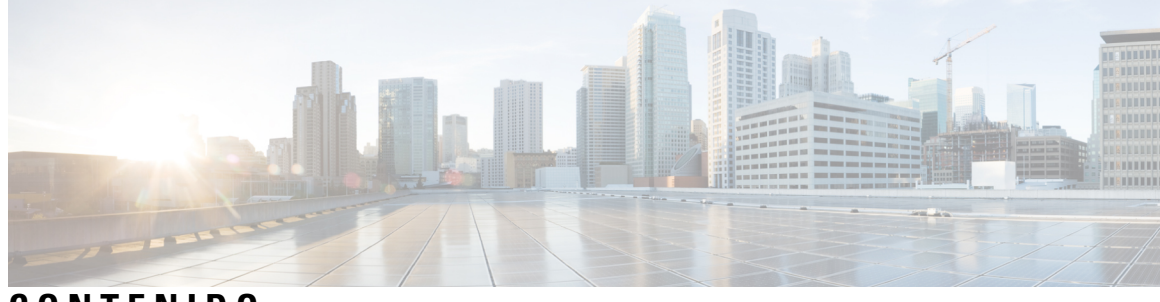

### **CONTENIDO**

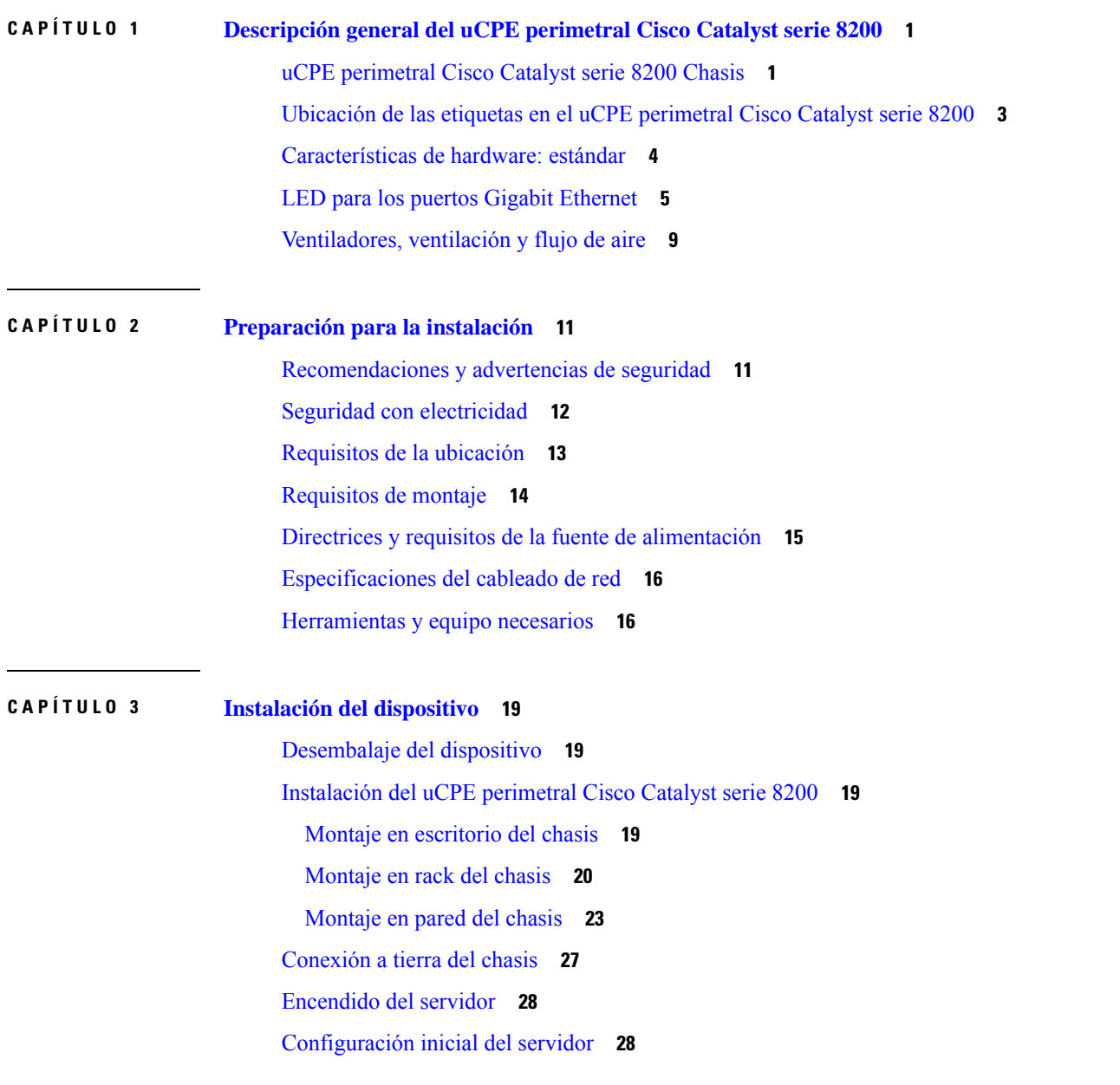

### **CAPÍTULO 4 Instalación y actualización de unidades [reemplazables](#page-34-0) sobre el terreno (FRU) 31**

Instalación y retirada de módulos [enchufables](#page-34-1) de formato pequeño **31** Pautas de [seguridad](#page-34-2) respecto a los láseres **31** Retirada de módulos [enchufables](#page-35-0) de formato pequeño **32** Retirada y [sustitución](#page-36-0) de la cubierta del chasis **33** [Instalación](#page-37-0) de DIMM **34** [Retirada](#page-38-0) de un DIMM **35** Instalación del módulo de [almacenamiento](#page-39-0) M.2 **36** [Instalación](#page-40-0) y retirada de un NIM **37** Instalación del módulo de interfaz [enchufable](#page-41-0) **38** [Instalación](#page-41-1) de bahías de unidad de disco **38**

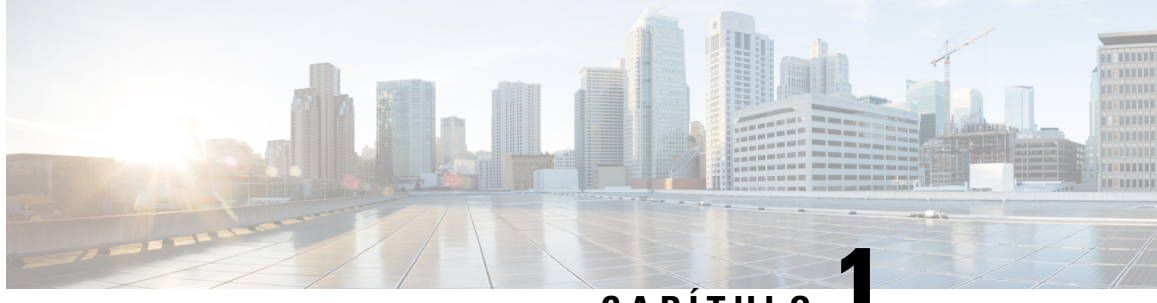

## **CAPÍTULO 1**

## <span id="page-4-0"></span>**Descripción general del uCPE perimetral Cisco Catalyst serie 8200**

El uCPE perimetral Cisco Catalyst serie 8200 combina enrutamiento, conmutación, almacenamiento, procesamiento y un host de otras actividades informáticas y de redes en una caja de una unidad de rack (RU) compacta. Esta alcanza este objetivo proporcionando la infraestructura para implementar funciones de redes virtualizadas al mismo tiempo que actúa como un servidor que afronta los retos del procesamiento, la carga de trabajo y el almacenamiento.

- uCPE [perimetral](#page-4-1) Cisco Catalyst serie 8200 Chasis, en la página 1
- Ubicación de las etiquetas en el uCPE [perimetral](#page-6-0) Cisco Catalyst serie 8200, en la página 3
- [Características](#page-7-0) de hardware: estándar, en la página 4
- LED para los puertos Gigabit [Ethernet,](#page-8-0) en la página 5
- [Ventiladores,](#page-12-0) ventilación y flujo de aire, en la página 9

## <span id="page-4-1"></span>**uCPE perimetral Cisco Catalyst serie 8200 Chasis**

#### **Chasis: panel frontal**

**Figura 1: Panel frontal del uCPE perimetral Cisco Catalyst serie 8200**

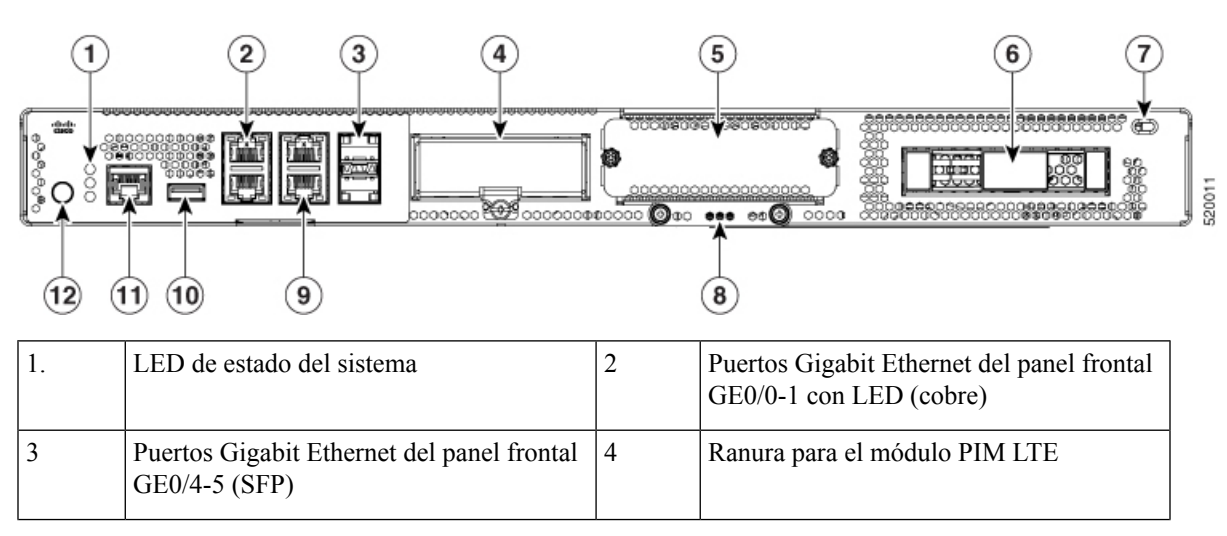

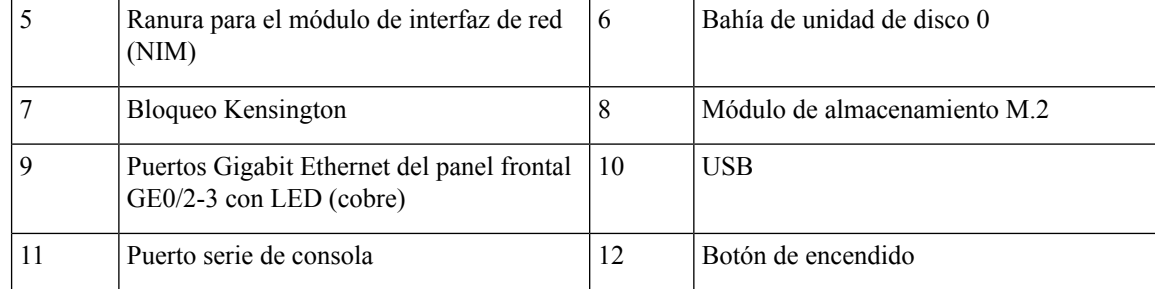

### **Chasis: lado del bisel**

**Figura 2: Vista del bisel del uCPE perimetral Cisco Catalyst serie 8200**

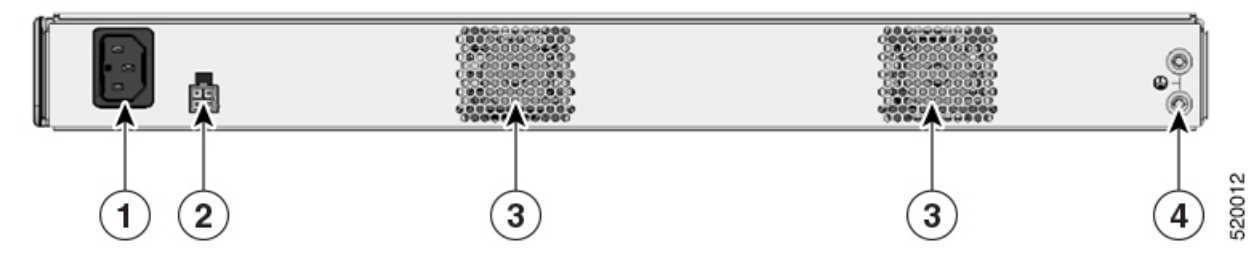

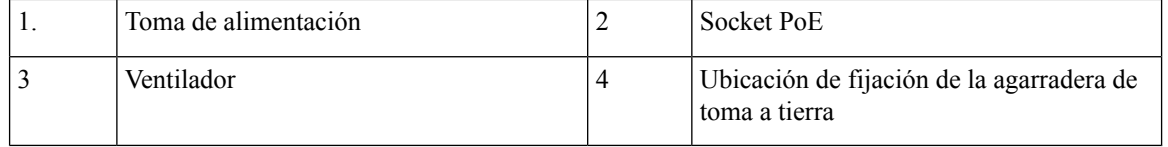

#### **Chasis: interior**

**Figura 3: Vista interna del uCPE perimetral Cisco Catalyst serie 8200**

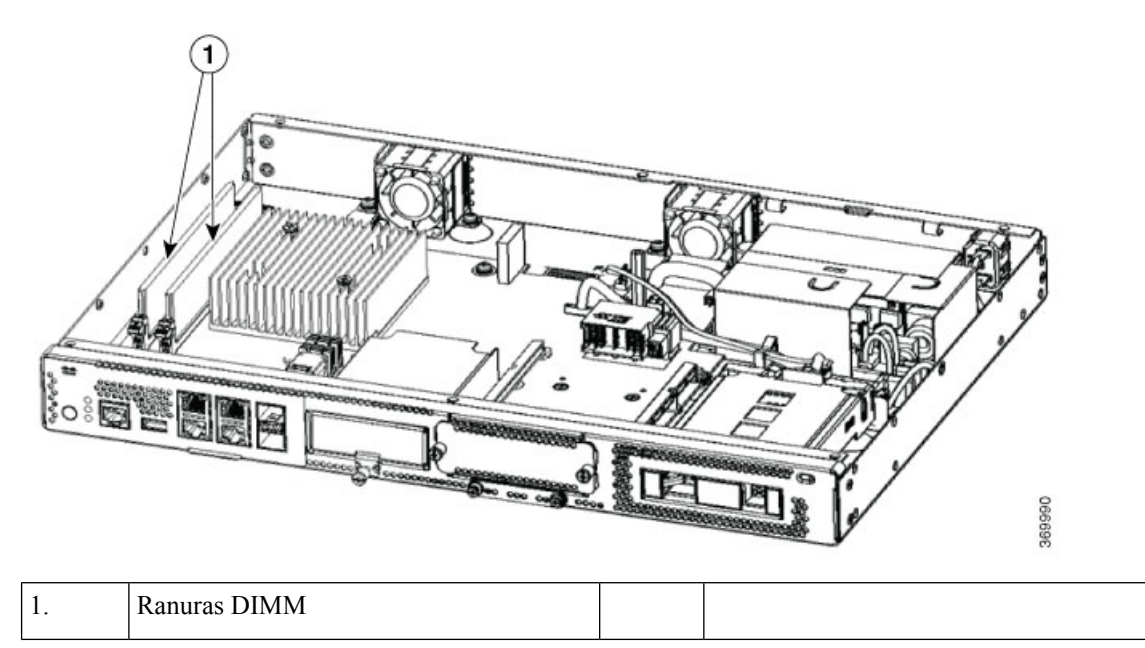

## <span id="page-6-0"></span>**Ubicación de las etiquetas en el uCPE perimetralCiscoCatalyst serie 8200**

La siguiente figura muestra la ubicación de las etiquetas en el uCPE perimetral Cisco Catalyst serie 8200. Las etiquetas se encuentran en la misma ubicación en todos los uCPE perimetral Cisco Catalyst serie 8200.

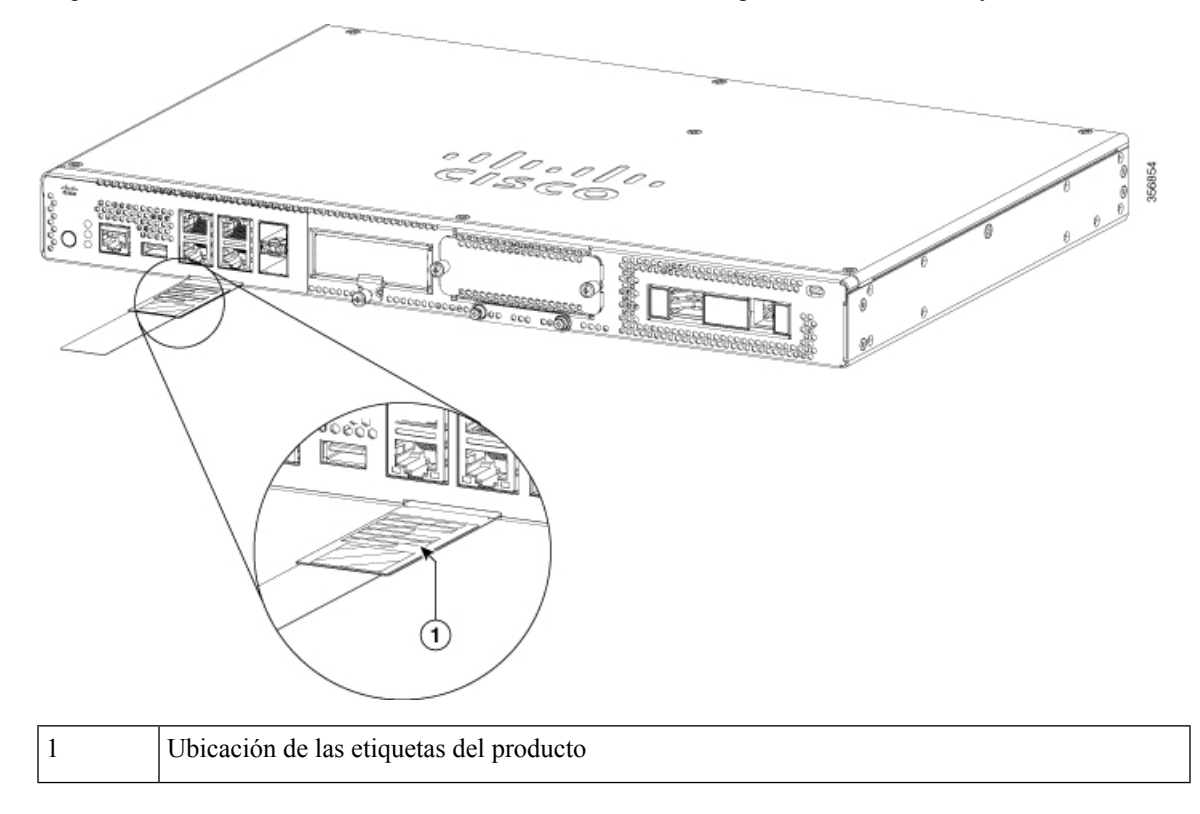

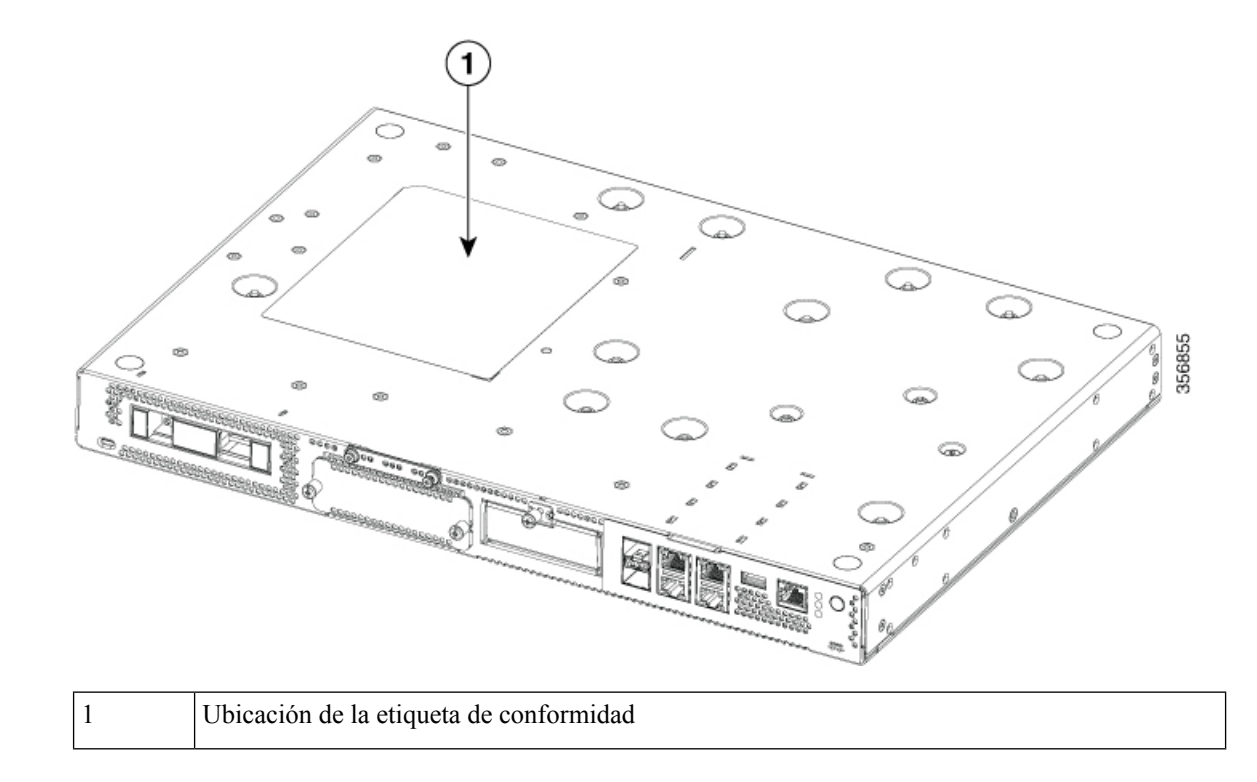

### <span id="page-7-0"></span>**Características de hardware: estándar**

- **Puerto USB 2.0 y 3.0:** puede utilizar este puerto para conectar un ratón, teclado o cualquier otro dispositivo USB. Mediante un concentrador USB, puede conectar más de un dispositivo USB a este puerto. Puesto que este puerto es compatible con versiones anteriores, puede utilizar también una versión más antigua de dispositivos USB en este puerto.
- **Puertos Gigabit Ethernet del panel frontal:** hay cuatro puertos RJ-45 de cobre y dos puertos de fibra óptica.

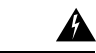

**Advertencia**

Para las conexiones en el exterior del edificio donde se instale el equipo, se deben conectar los siguientes puertos a través de una unidad de terminación de red aprobada con protección integral de circuitos: Gigabit Ethernet (GE). Advertencia 1044

- **Módulo de almacenamiento M.2:** se trata de un componente de alta capacidad de almacenamiento. El SO se puede instalar en este módulo. La capacidad de almacenamiento de este módulo se puede actualizar. La capacidad de almacenamiento disponible para este módulo es de 32 GB para el M.2 tipo USB, de 600 GB para el M.2 tipo NVMe o de 2 TB para el M.2 tipo NVME.
- **Unidad de disco duro (HDD):** puede instalar un HDD en una ranura para HDD de 2,5 pulgadas.

Los tipos de discos compatibles son:

- HDD SATA de 1 TB
- HDD SATA de 2 TB

Ш

- SSD SATA de 480 GB
- SSD SATA de 960 GB
- SSD SATA de 4 TB
- **Módulos de memoria en línea dual (DIMM):** almacenan la configuración en ejecución y las tablas de enrutamiento y las interfaces de red los utilizan para el almacenamiento en búfer de paquetes.

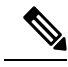

**Nota** La memoria mínima compatible es de 8 GB y la memoria máxima es de 64 GB.

- **Módulo de interfaz de red (NIM):** puede instalar un NIM en la ranura para NIM. Asimismo, cuando no sea necesario, puede quitar el NIM del módulo NIM. El dispositivo solo permite un NIM al mismo tiempo.
- **Módulo de interfaz enchufable (PIM):** puede instalar un PIM en la ranura para PIM.

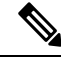

Para el funcionamiento térmico adecuado del sistema, todas las ranuras para módulos(PIM, NIM, M.2 y HDD de 2,5 pulg.) que no tengan instalado un módulo funcional deben disponer de un relleno para espacios vacíos. **Nota**

### <span id="page-8-0"></span>**LED para los puertos Gigabit Ethernet**

Los puertos Gigabit Ethernet del panel frontal tienen seis puertos: cuatro puertos RJ-45 y dos puertos SFP.

**Figura 4: LED para los puertos Gigabit Ethernet**

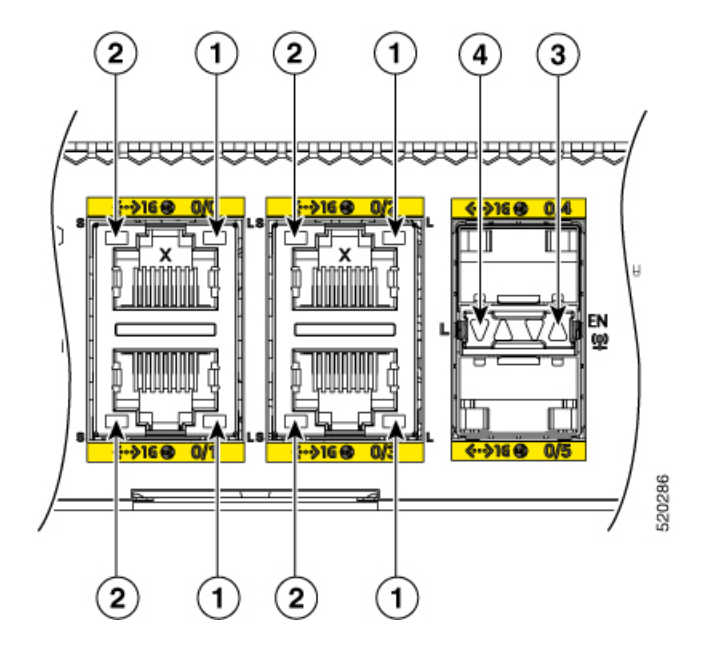

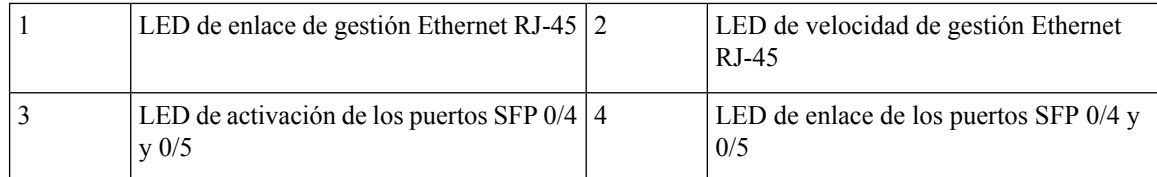

**Figura 5: Estado de los LED laterales del panel frontal (E/S)**

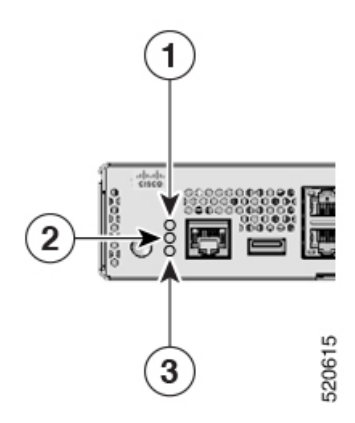

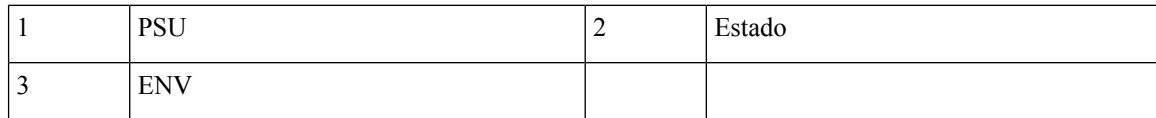

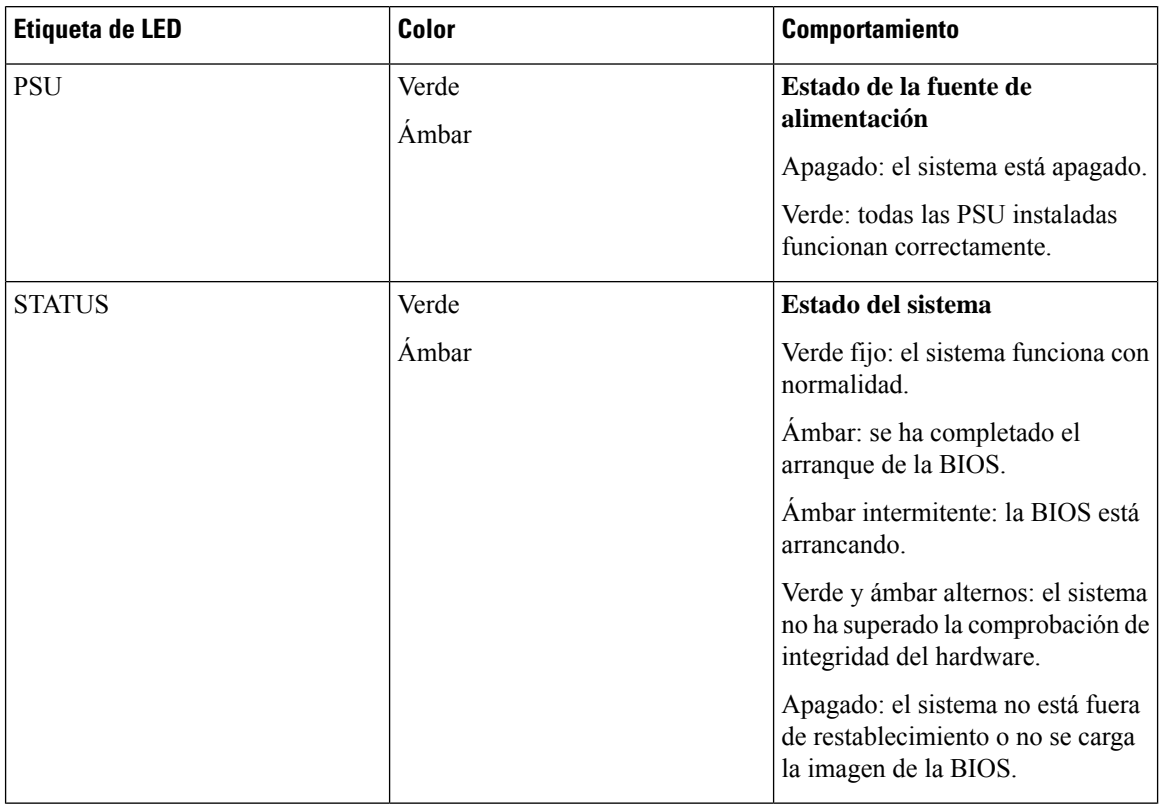

I

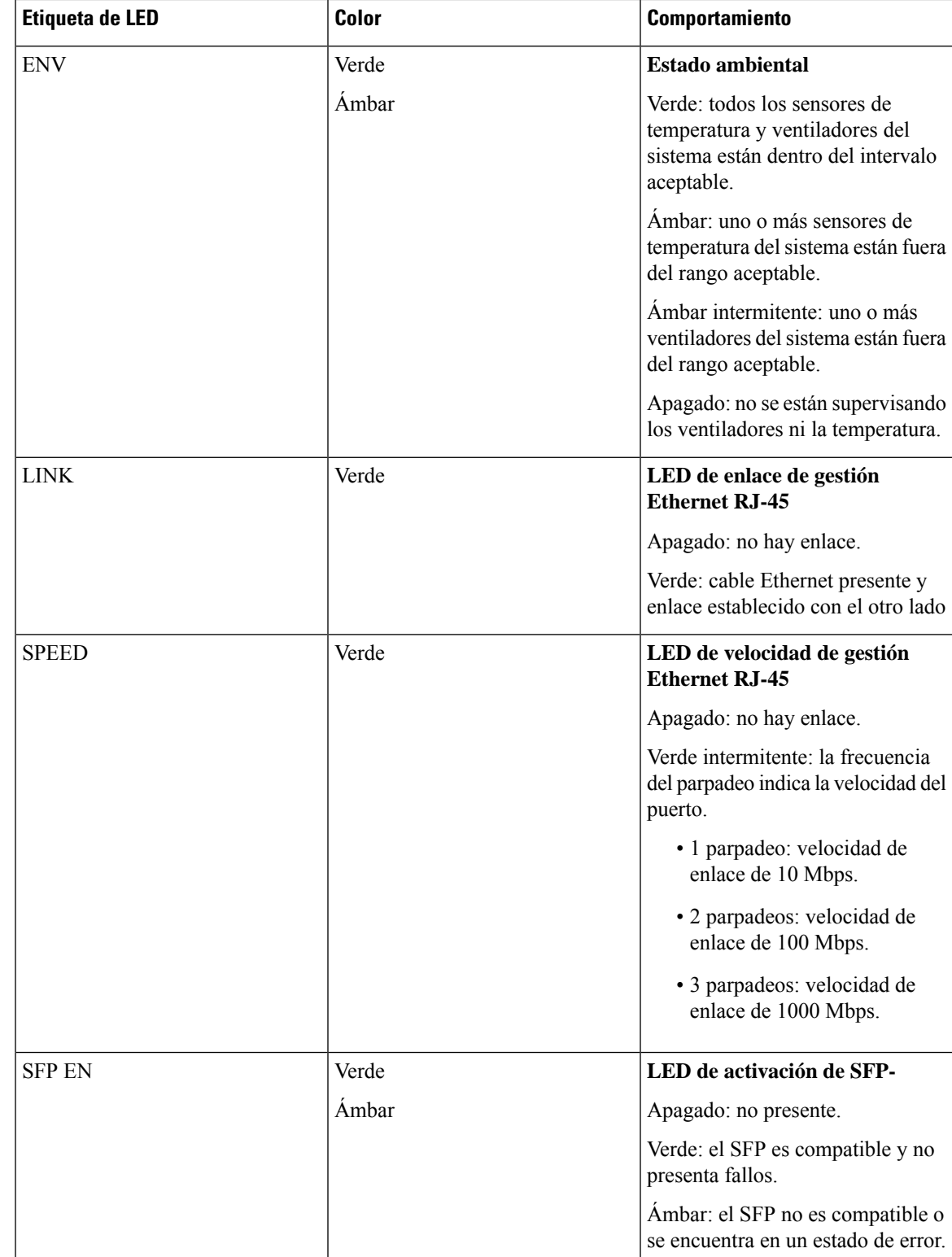

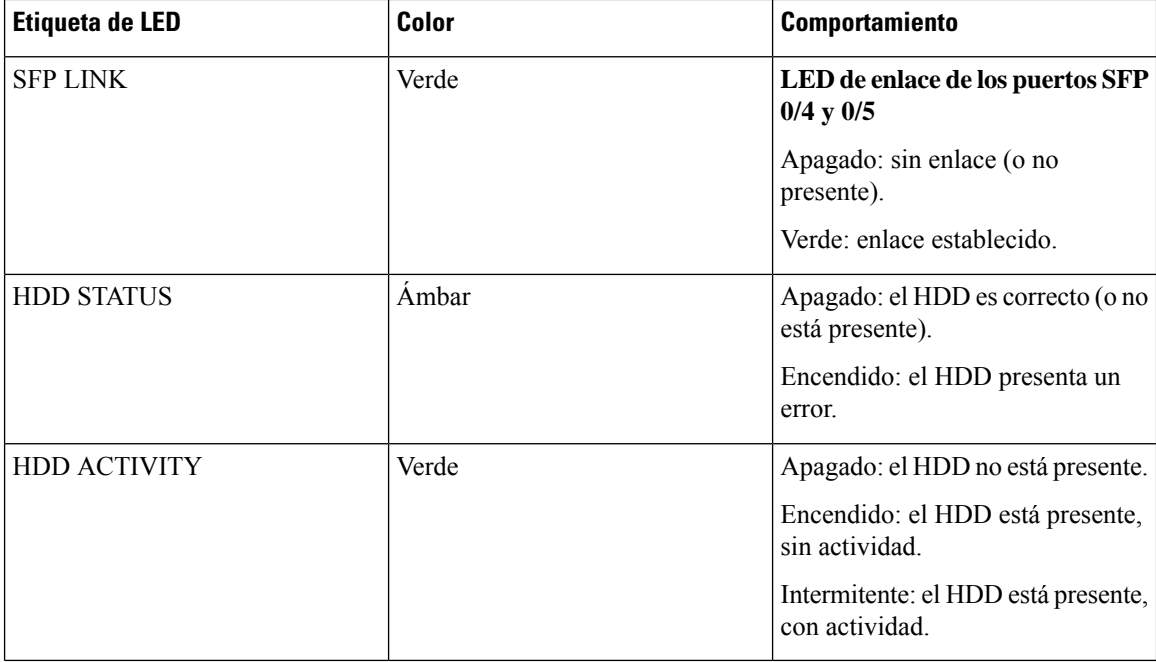

Si los LED de estado y actividad del HDD parpadean, la función de ubicación está activa.

◬

**Advertencia** Productos láser clase I (CDRH) y clase 1M (IEC). Advertencia 1055

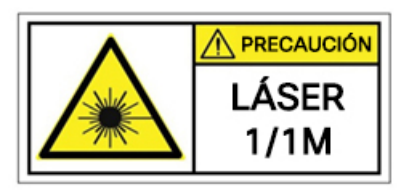

### ◭

#### **Advertencia**

Puede que se emita radiación láser invisible desde el final del cable de fibra o conector sin terminal. No lo mire directamente con instrumentos ópticos. Mirar la salida láser con determinados instrumentos ópticos (por ejemplo, lupas binoculares o de aumento y microscopios) a una distancia de 100 mm puede ser peligroso para los ojos. Advertencia 1056

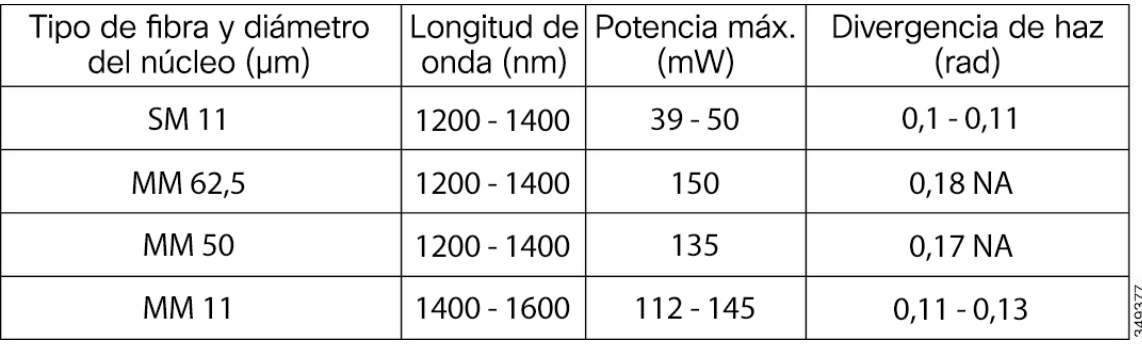

## <span id="page-12-0"></span>**Ventiladores, ventilación y flujo de aire**

La temperatura del chasis se regula con ventiladores internos. Un sensor de temperatura incorporado controla la velocidad de los ventiladores. Los ventiladores siempre están encendidos cuando el dispositivo está encendido. En todas las condiciones, los ventiladores operan a la velocidad más lenta posible para conservar la energía y reducir el ruido. Cuando sea necesario, los ventiladores operan a velocidades más altas en condiciones de temperatura ambiente más alta.

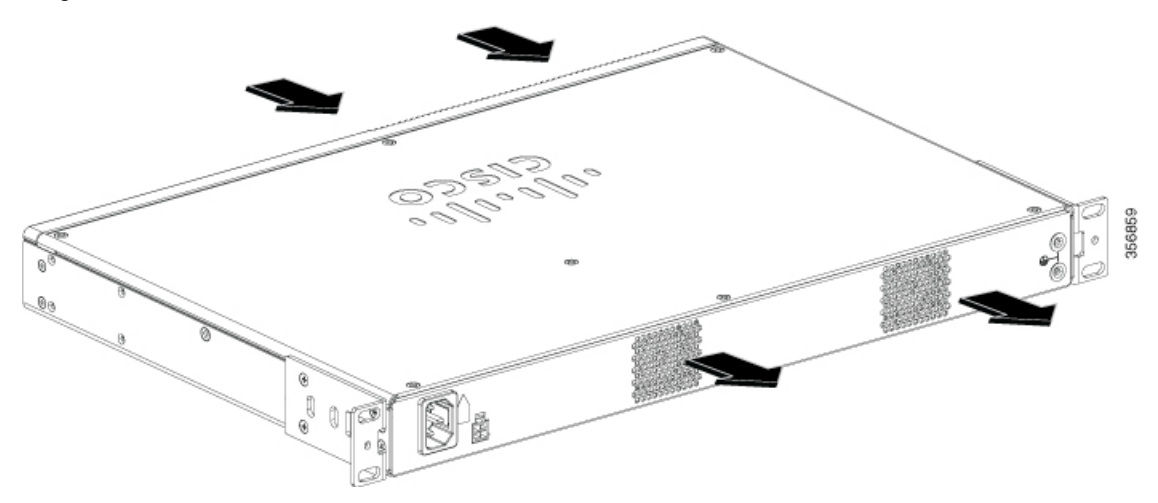

I

ı

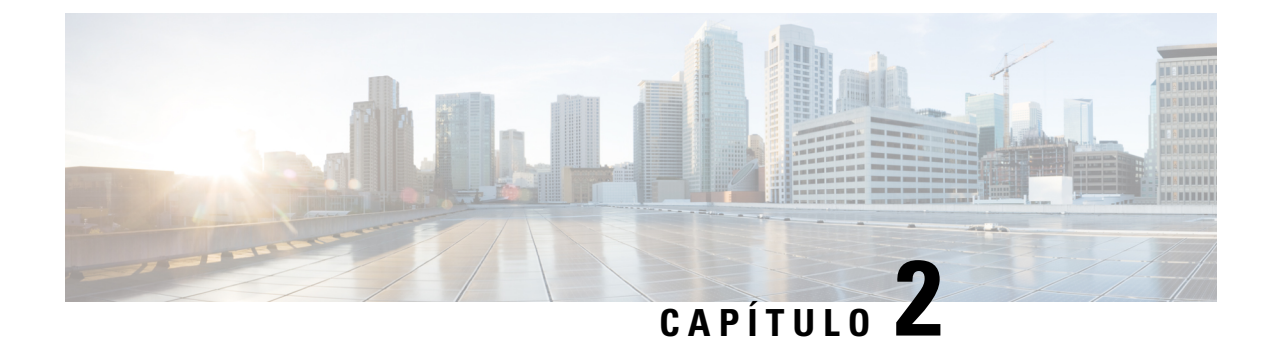

## <span id="page-14-0"></span>**Preparación para la instalación**

- [Recomendaciones](#page-14-1) y advertencias de seguridad, en la página 11
- Seguridad con [electricidad,](#page-15-0) en la página 12
- [Requisitos](#page-16-0) de la ubicación, en la página 13
- [Requisitos](#page-17-0) de montaje, en la página 14
- Directrices y requisitos de la fuente de [alimentación,](#page-18-0) en la página 15
- [Especificaciones](#page-19-0) del cableado de red, en la página 16
- [Herramientas](#page-19-1) y equipo necesarios, en la página 16

### <span id="page-14-1"></span>**Recomendaciones y advertencias de seguridad**

Revise las advertencias de seguridad que aparecen en la información de cumplimiento de las normas y seguridad del uCPE perimetral Cisco Catalyst serie 8200 antes de la instalación, la configuración o el mantenimiento del dispositivo.

Lea las siguientes directrices de seguridad antes de instalar este producto:

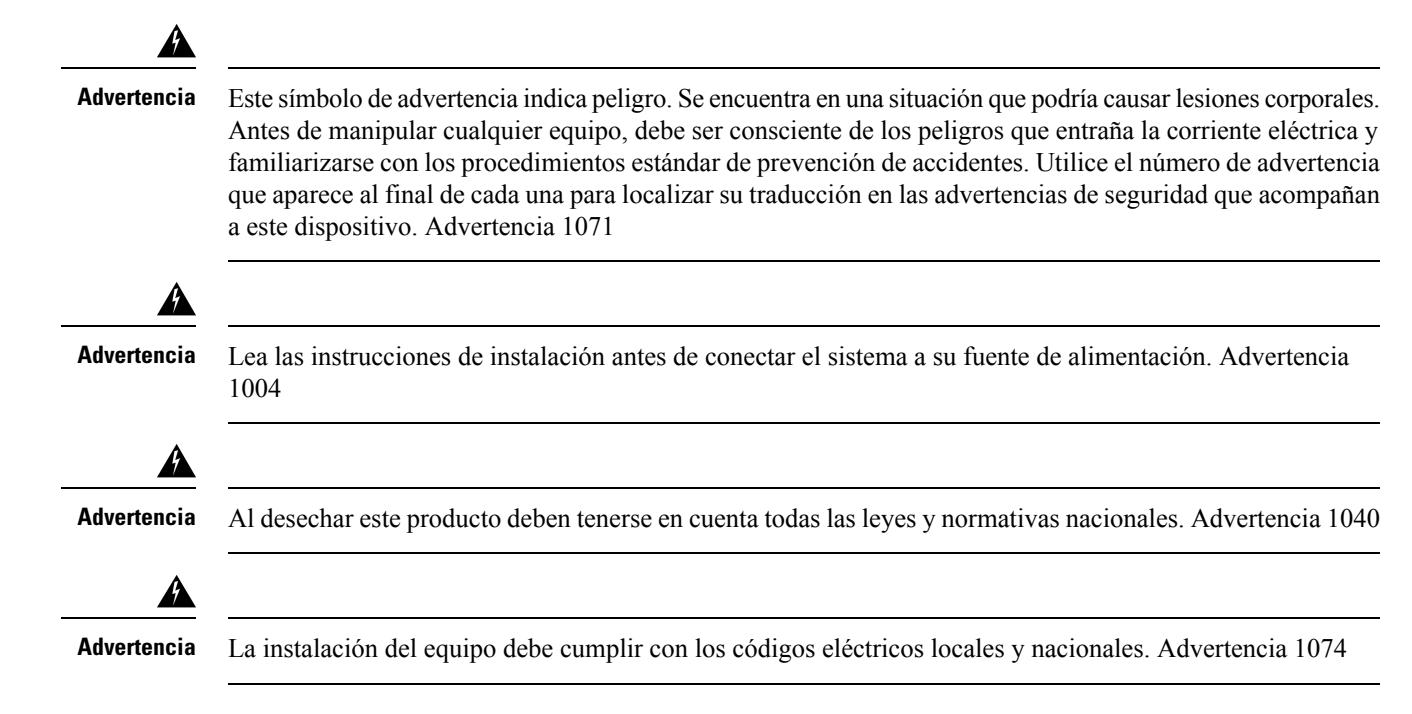

Siga siempre los procedimientos de prevención de descarga electroestática (ESD, por sus siglas en inglés) cuando retire o sustituya módulos:

- Asegúrese de que el chasis esté eléctricamente conectado a tierra.
- Utilice una muñequera antiestática y asegúrese de que está en contacto con su piel. Conecte la pinza a una zona sin pintura del marco del chasis para canalizar de forma segura los voltajes de ESD no deseados a tierra. Para protegerle frente a daños y descargas causadas por ESD, tanto la muñequera como el cable deben funcionar correctamente.
- Si no hay una muñequera disponible, establezca una conexión a tierra usted mismo tocando una parte metálica del chasis.

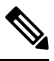

**Nota**

Compruebe periódicamente el valor de resistencia de la muñequera antiestática por la seguridad de su equipo. Debería estar entre 1 y 10 megaohmios (MΩ).

### <span id="page-15-0"></span>**Seguridad con electricidad**

Siga estas directrices generales cuando trabaje con equipo eléctrico:

- Sitúe el interruptor de apagado de emergencia de la habitación en la que esté trabajando. Si ocurre un accidente eléctrico, podrá desconectar rápidamente la fuente de alimentación.
- Desconecte toda la fuente de alimentación antes de:
	- Instalar o retirar un chasis.
	- Trabajar cerca de fuentes de alimentación.
- Busque cuidadosamente posibles riesgos en su zona de trabajo como suelos húmedos, cables de alimentación de prolongación sin toma a tierra, cables de alimentación desgastados y la falta de conexiones a tierra de seguridad.
- No trabaje solo si hay condiciones peligrosas.
- No dé por hecho que la alimentación está desconectada de un circuito. Compruébelo siempre.
- No abra nunca la carcasa de la fuente de alimentación interna.
- Si ocurre un accidente eléctrico, actúe de la siguiente manera:
	- Desconecte la fuente de alimentación del dispositivo.
	- Solicite ayuda.
	- Determine si el accidentado necesita respiración boca a boca o masaje cardíaco y, a continuación, realice la acción apropiada.

Siga las siguientes directrices cuando trabaje con cualquier equipo que esté desconectado de la fuente de alimentación pero siga conectado la red telefónica o a otro cableado de red:

• No instale nunca la red telefónica durante una tormenta eléctrica.

- No instale nunca conexiones telefónicas en ubicaciones húmedas a menos que estén especialmente diseñadas para ello.
- No toque nunca cables telefónicos ni terminales no aislados a menos que la línea telefónica esté desconectada de la interfaz de red.
- Tenga precaución cuando instale o modifique las líneas telefónicas.
- Retire los cables de alimentación de todas las fuentes de alimentación instaladas antes de retirar el chasis.

Siga siempre los procedimientos de prevención de descarga electroestática (ESD, por sus siglas en inglés) cuando retire o sustituya módulos:

- Asegúrese de que el chasis del router esté eléctricamente conectado a tierra.
- Utilice una muñequera antiestática y asegúrese de que está en contacto con su piel. Conecte la pinza a una zona sin pintura del marco del chasis para canalizar de forma segura los voltajes de ESD no deseados a tierra. Para protegerle frente a daños y descargas causadas por ESD, tanto la muñequera como el cable deben funcionar correctamente.
- Si no hay una muñequera disponible, establezca una conexión a tierra usted mismo tocando una parte metálica del chasis.

**Precaución**

Compruebe periódicamente el valor de resistencia de la muñequera antiestática por la seguridad de su equipo. Debería estar entre 1 y 10 megaohmios (MΩ).

### <span id="page-16-0"></span>**Requisitos de la ubicación**

Siga las precauciones generales que aparecen a continuación cuando instale o trabaje con su dispositivo:

- No bloquee los conductos de refrigeración.
- Coloque los cables del sistema, así como el enchufe y el cable de fuente de alimentación, para no pisarlos o tropezarse con ellos. Asegúrese de que no hay nada sobre los cables de componentes de su sistema o el cable de alimentación.
- Si desactiva su sistema, espere al menos 30 segundos antes de volverlo a encender para evitar daños en los componentes del sistema.

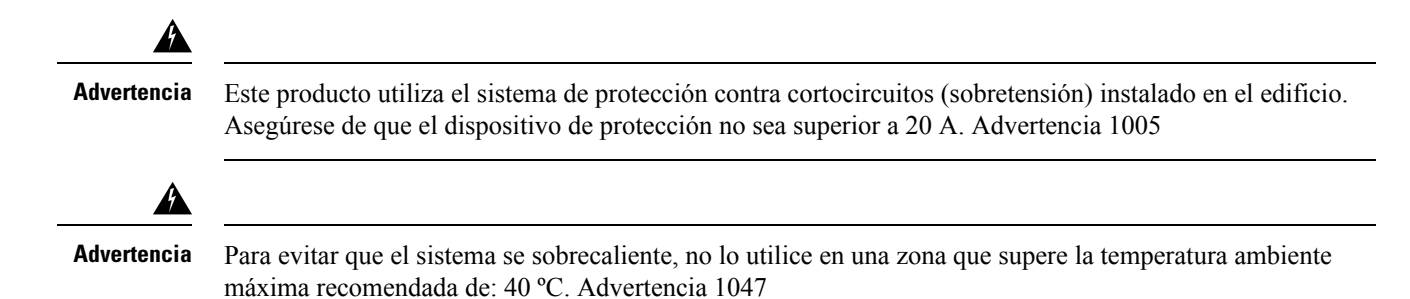

**Característica de entorno Mínimo Máximo** 40 ºC (40 ºC a 10 000 pies) Funcionamiento en estado estable  $\int 0^{\circ}$ C Almacenamiento  $-20 \,^{\circ}\mathrm{C}$   $+70 \,^{\circ}\mathrm{C}$ Funcionamiento con humedad (sin  $10\%$  90 % condensación) Sin funcionamiento con humedad  $\left|5\% \right|$  95 % (sin condensación) Altitud operativa: por encima del |-500 pies 10 000 pies 10 000 pies intervalo de temperatura permisible (de 0 a 40 ºC) Altitud no operativa: por encima  $\begin{array}{|l|l|} 0 \text{ pies} \end{array}$  15 000 pies del intervalo de temperatura permisible Choque térmico no operativo con  $|-25 \degree \text{C}$   $|+70 \degree \text{C}$ cambios a los 3 minutos Choque térmico operativo a los  $\begin{array}{c|c} |0^{\circ}C \end{array}$  +40 °C 2,5 ºC por minuto

La temperatura, la humedad, la altitud y la vibración pueden afectar al rendimiento y a la fiabilidad del chasis. Después de la instalación, asegúrese de que la ubicación mantiene las características de entorno que se muestran en la siguiente tabla:

### <span id="page-17-0"></span>**Requisitos de montaje**

La altura, anchura, profundidad y peso del chasis se muestran en esta tabla:

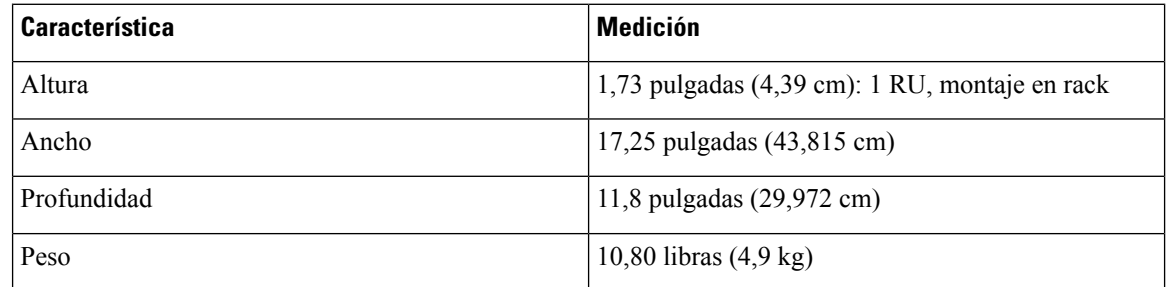

Para colocar el sistema en una ubicación adecuada, es necesario conocer las dimensiones del chasis del dispositivo.

El uCPE Catalyst 8200 puede:

- Montarse en un escritorio
- Instalarse en un rack

• Montarse en una pared

La ubicación del dispositivo y el diseño del rack del equipo o la sala de cableado son consideraciones extremadamente importantes para conseguir un funcionamiento adecuado. Un equipo que se haya colocado demasiado pegado, una ventilación inadecuada y la inaccesibilidad a los paneles puede provocar un mal funcionamiento y paradas, y dificultar la tarea de mantenimiento.Planifique el acceso al panel frontal y trasero del dispositivo.

Esta información puede ayudarle a planificar la configuración del rack de su equipo:

- Deje espacio alrededor del rack para el mantenimiento.
- Los racks encerrados deben tener una ventilación adecuada. Asegúrese de que el rack no esté congestionado, ya que cada dispositivo genera calor. Un rack encerrado debe tener laterales de ventilación y un ventilador que proporcione aire de refrigeración. El calor generado por el equipo que está cerca de la parte inferior del rack puede dirigirse hacia arriba por los puertos de entrada del equipo de encima.
- Al montar un chasis en un rack abierto, asegúrese de que el marco del rack no bloquea los puertos de entrada o salida. Si el chasis está instalado en los laterales, compruebe la posición del chasis cuando se coloque en el rack.

### <span id="page-18-0"></span>**Directrices y requisitos de la fuente de alimentación**

Compruebe la alimentación en las instalaciones para garantizar que recibe una potencia "limpia" (sin picos ni ruido). Instale un acondicionador de potencia si fuera necesario.

La fuente de alimentación de CA admite el funcionamiento a 110 V o 220 V. Todas las unidades incluyen un cable de alimentación eléctrico de 6 pies (1,8 metros).

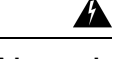

**Advertencia**

Utilice los cables de conexión/cables de alimentación/adaptadores de corriente alterna/baterías proporcionados o designados cuando instale el producto. Usar cualquier otro cable o adaptador podría provocar un error o un incendio. La ley de seguridad de aparatos y materiales eléctricos prohíbe el uso de cables con la certificación UL (aquellos que lleven las marcas "UL" o "CSA" en el cable), que no estén sujetos a dicha ley y por la cual debe figurar "PSE" en el cable, en ningún dispositivo eléctrico que no sean los productos designados por CISCO. Advertencia 371

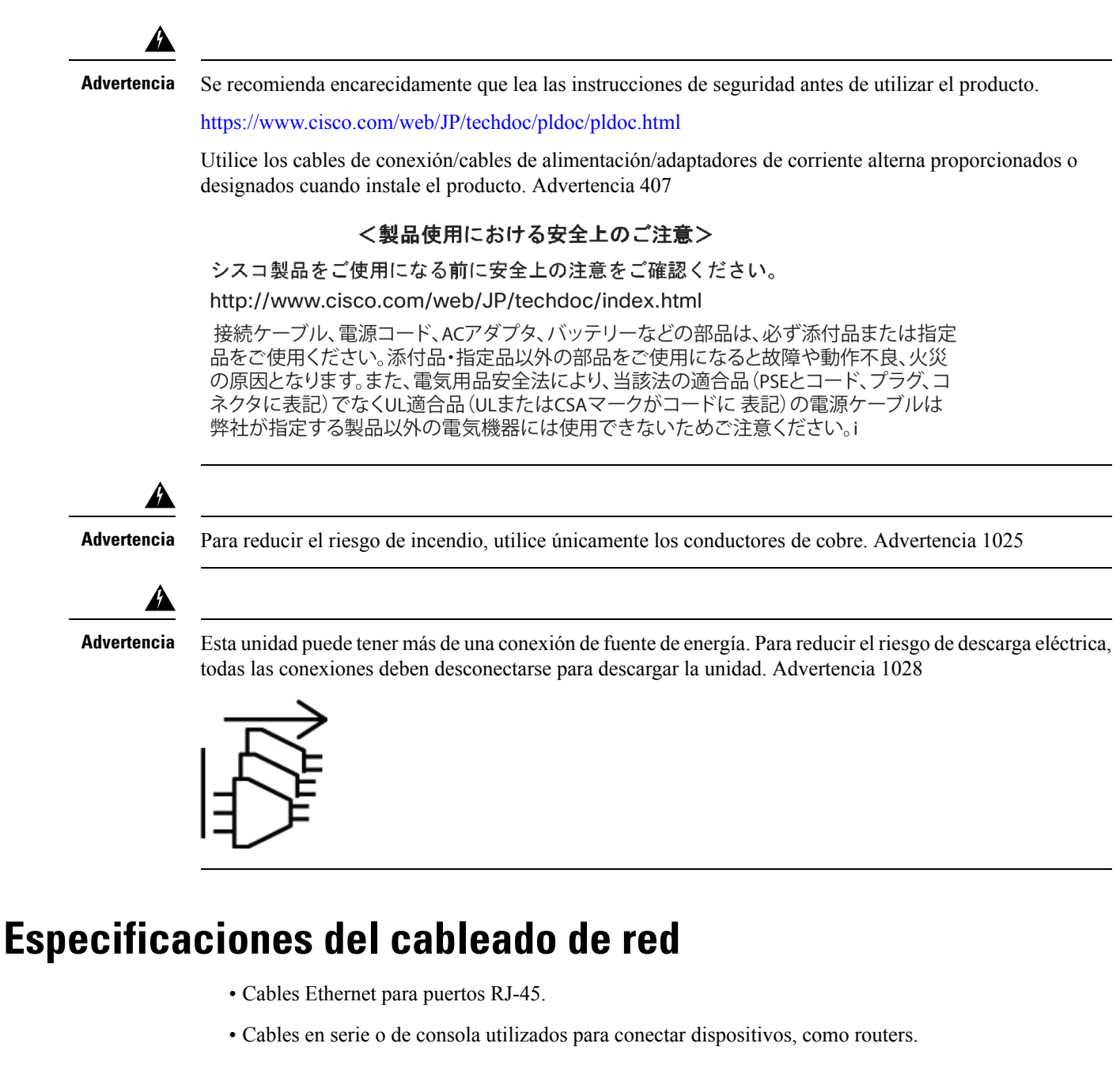

• Cables USB protegidos con protecciones de acabado adecuado para el puerto USB.

## <span id="page-19-1"></span><span id="page-19-0"></span>**Herramientas y equipo necesarios**

Necesitará el equipo siguiente para instalar el dispositivo y su equipo:

- Cable y correa para la muñeca antiestática
- Destornilladores Phillips: pequeño de 3/16 pulg. (4 a 5 mm) y mediano de 1/4 pulg. (6 a 7 mm)
- Tornillos que encajan en el rack
- Crimpadora de cables para la toma a tierra del chasis, para utilizarla junto con el kit de agarraderas
- Un cable AWG de tamaño 14 para el kit de agarraderas de toma a tierra

Además, en función del tipo de módulos que tenga previsto usar, es posible que necesite el siguiente equipo para conectar un puerto a una red externa

• Cables para la conexión a los puertos WAN y LAN (en función de la configuración)

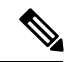

**Nota** Si solicita los cables necesarios al adquirir el dispositivo, los cables envían junto con el producto.

I

ı

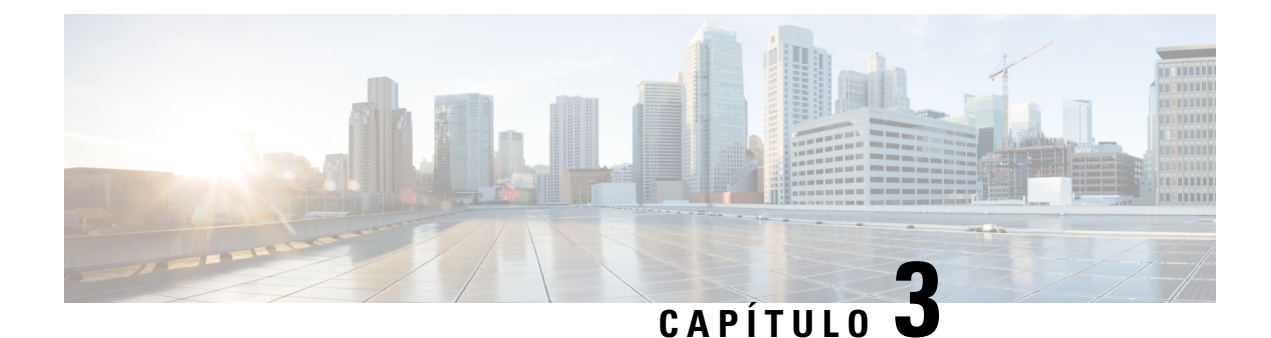

## <span id="page-22-0"></span>**Instalación del dispositivo**

- [Desembalaje](#page-22-1) del dispositivo, en la página 19
- [Instalación](#page-22-2) del uCPE perimetral Cisco Catalyst serie 8200, en la página 19
- [Conexión](#page-30-0) a tierra del chasis, en la página 27
- [Encendido](#page-31-0) del servidor, en la página 28
- [Configuración](#page-31-1) inicial del servidor, en la página 28

## <span id="page-22-1"></span>**Desembalaje del dispositivo**

El dispositivo, el kit de accesorios, las publicaciones y cualquier unidad opcional podrán enviarse en más de un paquete. Cuando desembale el paquete, compruebe el albarán para asegurarse de que ha recibido todos los elementos de la lista.

Desembale el paquete solo cuando esté preparado para instalarlo. Así, evitará daños accidentales.

## <span id="page-22-2"></span>**Instalación del uCPE perimetral Cisco Catalyst serie 8200**

Si aún no están instalados, los DIMM deben instalarse antes de realizar el montaje en rack del chasis.

▲

<span id="page-22-3"></span>**Advertencia**

Solo se debe permitir a personal formado y cualificado que instale, sustituya o repare este equipo. Advertencia 1030

Puede colocar el router en un escritorio, sobre una mesa o en un estante.

### **Montaje en escritorio del chasis**

El uCPE Catalyst 8200 cuenta con marcas circulares en la parte inferior del chasis para los pies de goma. Coloque los pies de goma al instalar el router en una superficie horizontal (escritorio o estante).

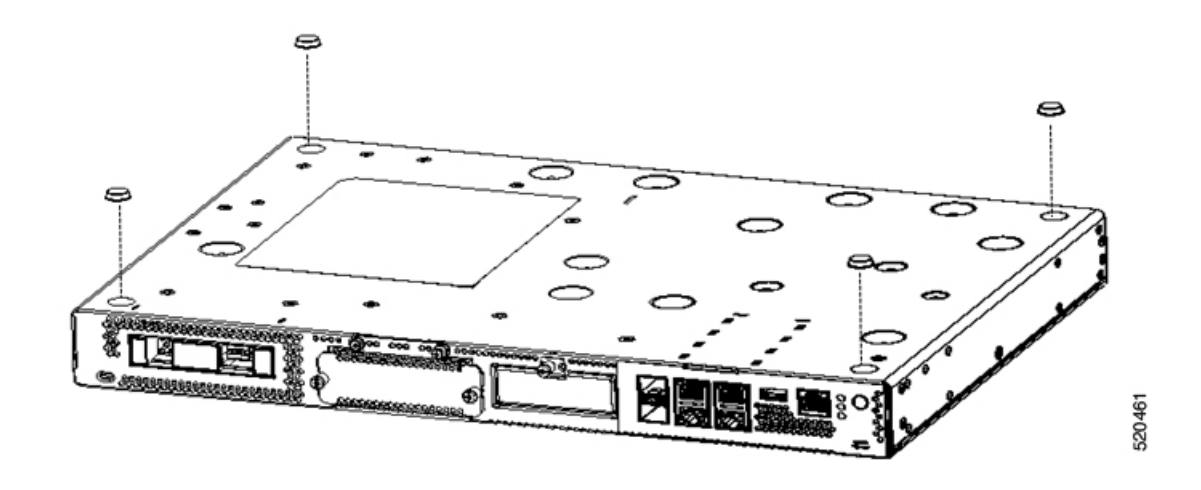

### <span id="page-23-0"></span>**Montaje en rack del chasis**

El uCPE Catalyst 8200 se puede instalar en racks de 19 pulgadas (48,26 cm).Puede pedir los soportes estándar para montar el chasis en un rack EIA de 19 pulgadas.

Las asas de montaje del dispositivo se han diseñado para los tornillos n.º 12-24 UNC para el montaje en rack.

Æ

**Advertencia**

Para evitar que se restrinja el flujo de aire, deje un espacio en torno a los orificios de ventilación de al menos 1 pulgada (25,4 mm). Advertencia 1076

Puede montar el dispositivo en rack de las siguientes formas:

- Montaje frontal: soportes unidos a la parte frontal del chasis con el panel frontal hacia delante
- Montaje trasero: soportes unidos a la parte trasera del chasis con el panel trasero hacia delante

#### **Fijación de los soportes al chasis**

Fije un soporte de montaje a cada lado del dispositivo tal y como se muestra en las figuras siguientes. Necesita cuatro tornillos para fijar cada soporte al dispositivo. Se necesitan ocho tornillos en total para fijar ambos soportes al dispositivo. Utilice los tornillos proporcionados con el kit de montaje para fijar los tornillos al dispositivo.

**Figura 6: Instalación del soporte del montaje frontal**

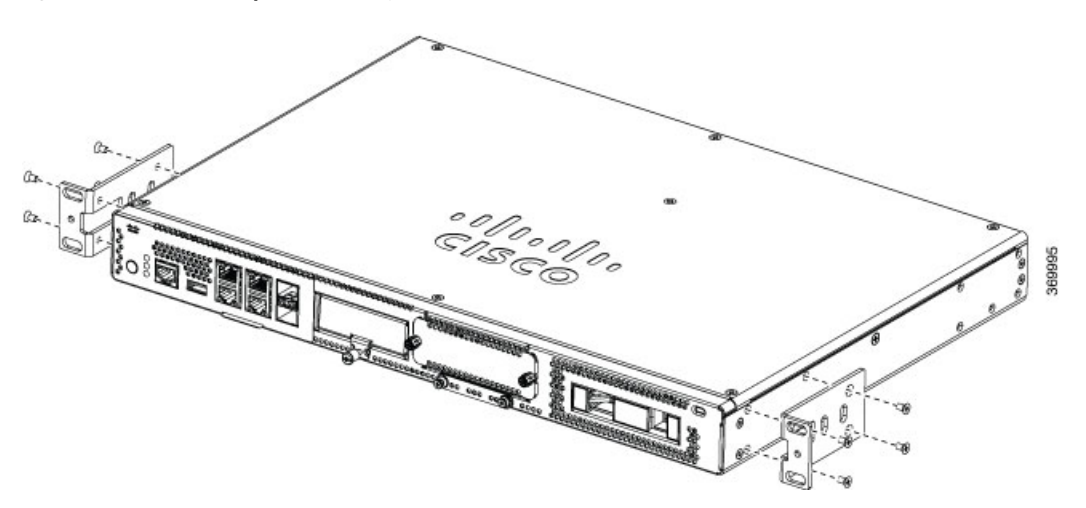

**Figura 7: Instalación del soporte del montaje trasero**

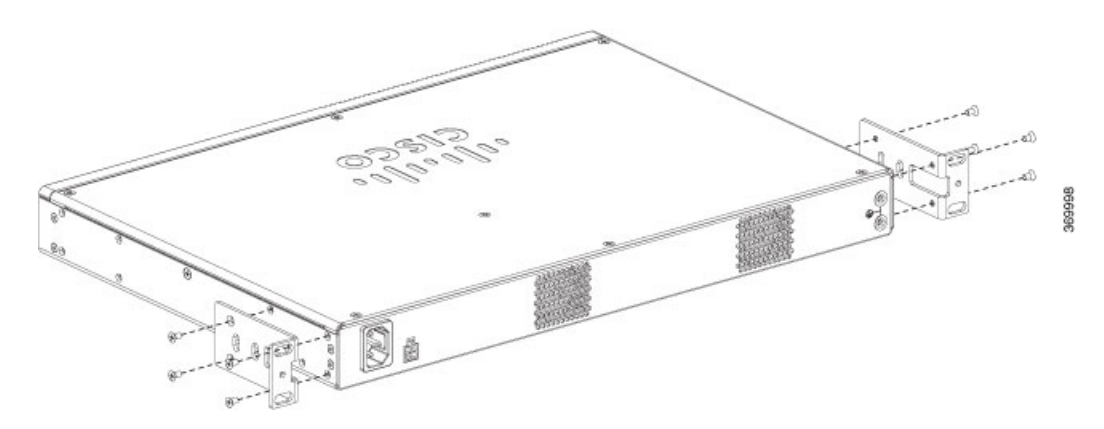

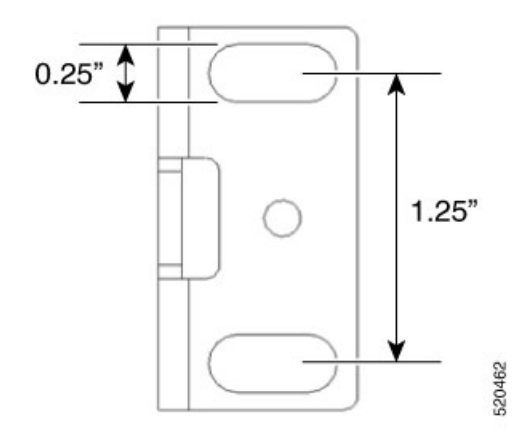

#### **Montaje del dispositivo en un rack**

Tras unir los soportes al dispositivo, instale el chasis en el rack tal y como muestra en las figuras siguientes. Necesita dostornillos para fijar cada soporte al rack.Se necesitan cuatro tornillos en total para fijar el dispositivo al rack. El kit no proporciona los tornillos necesarios para fijar el dispositivo al rack.

**Figura 8: Montaje del chasis en el rack: frontal y trasero**

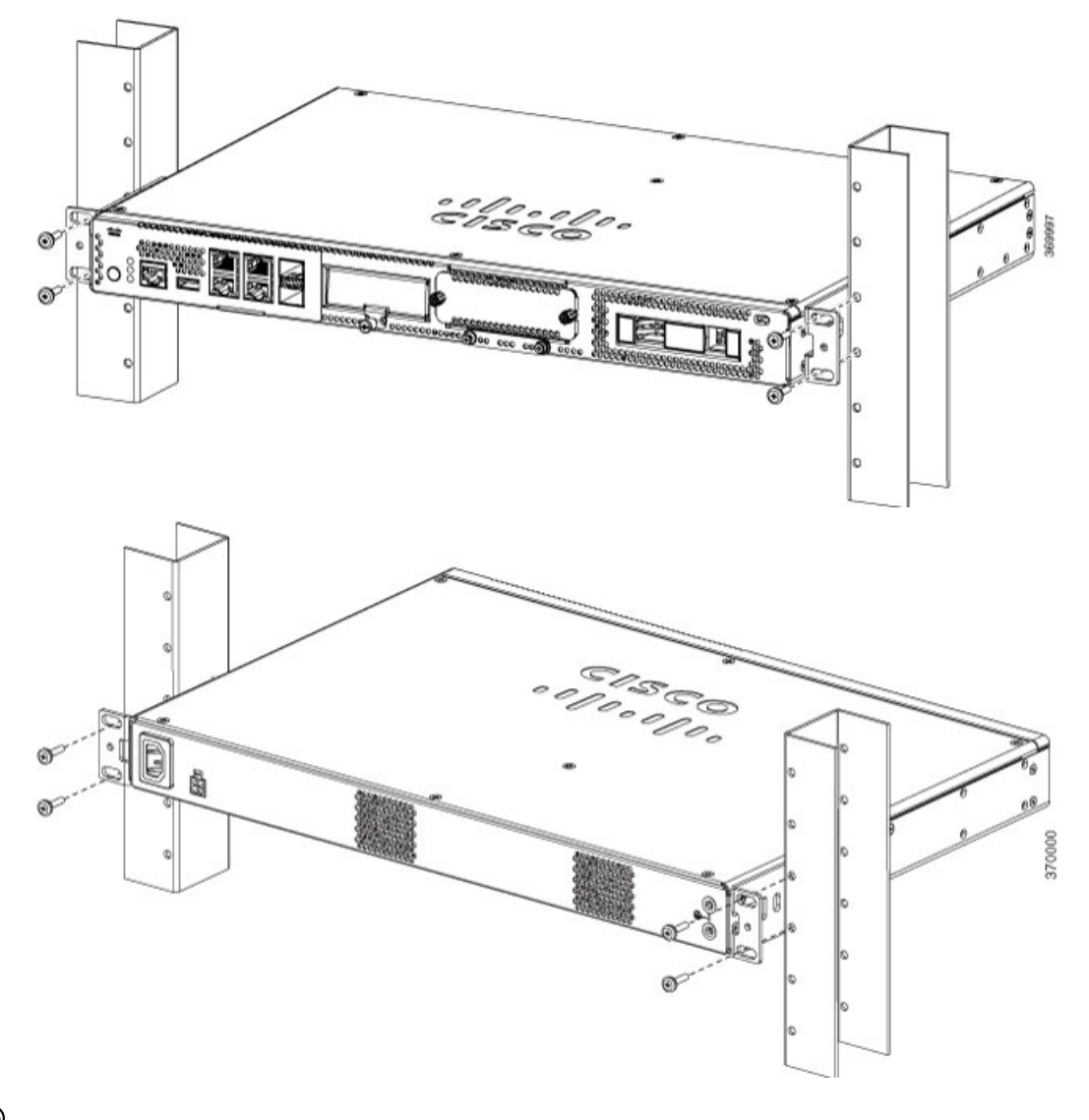

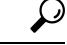

**Consejo**

Las ranuras de atornillado de los soportes están espaciadas para alinearse con cada *segundo* par de orificios de atornillado en el rack. Cuando se utilizan los orificios de atornillado correctos, los pequeños orificios roscados de los soportes se alinean con los orificios de atornillado sin utilizar los del rack. Si los pequeños orificios no están alineados con los orificios del rack, debe elevar o bajar los soportes al siguiente orificio del rack.

### <span id="page-26-0"></span>**Montaje en pared del chasis**

Estos son los pasos para el montaje en pared el chasis:

**1.** Conecte los soportes al dispositivo mediante los tornillos suministrados en el kit de montaje. Puede pedir el kit de montaje en pared para montar el chasis en una pared.

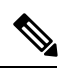

**Nota** El kit de montaje en pared es diferente del kit de montaje en rack.

Se deben utilizar dos tornillos para unir cada soporte al chasis, como aparece en la figura siguiente.

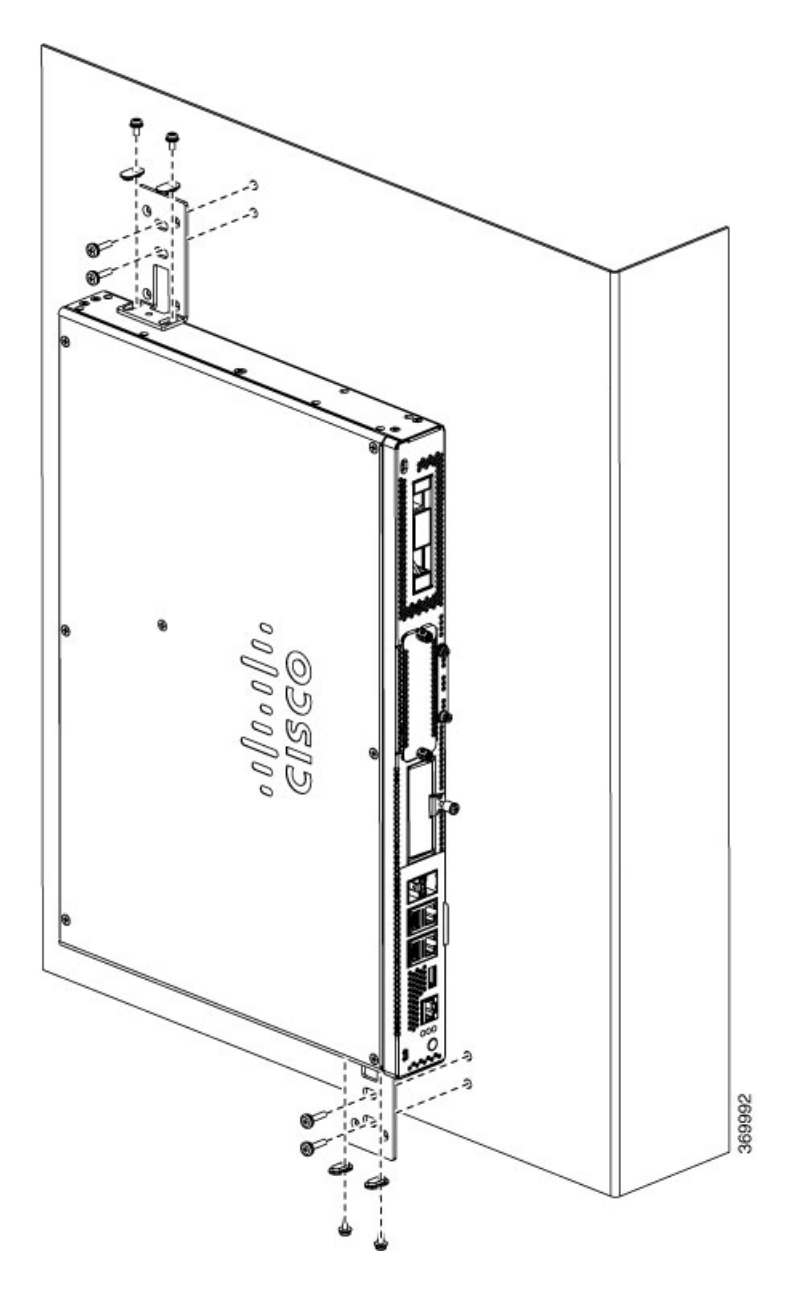

ı

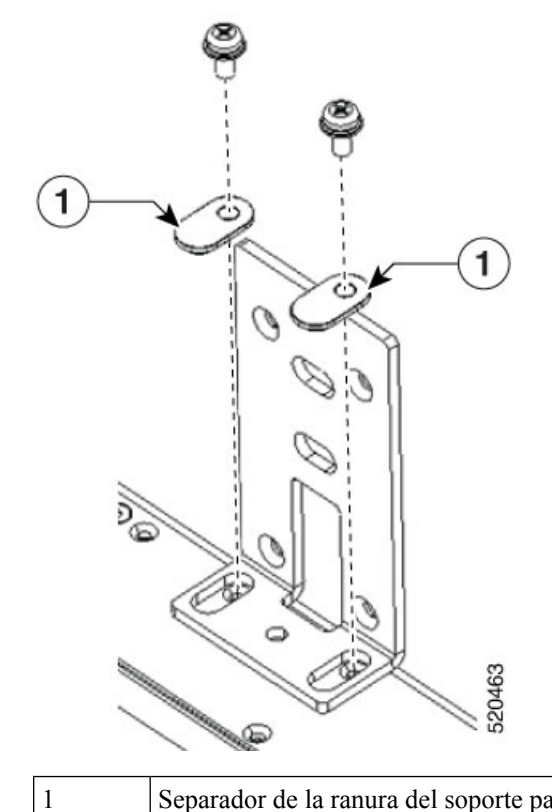

Separador de la ranura del soporte para el tornillo. Oriente el espaciador en la ranura como se muestra.

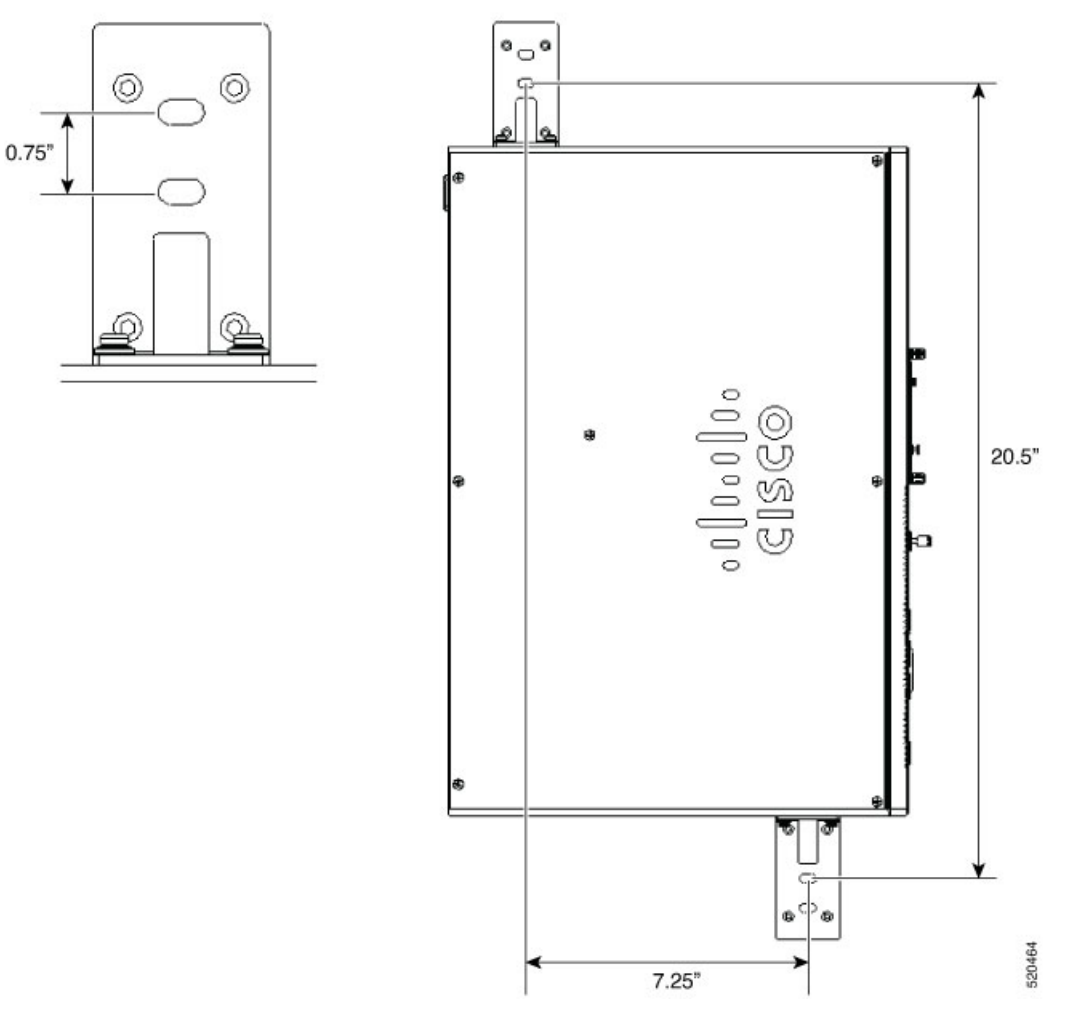

**2.** Utilice los soportes que ha unido al dispositivo para fijar el chasis a la pared.

El kit no proporciona lostornillos o anclajes necesarios para fijar el dispositivo a la pared. Utilice tornillos o anclajes apropiados para fijar el dispositivo a la pared en función del tipo que sea (madera, ladrillo, piedra, etc.).

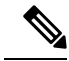

**Nota**

Coloque los cables para que no presionen los conectores o el hardware de montaje. Por razones de seguridad, el chasis solo se puede montar con los puertos dirigidos hacia la izquierda o hacia la derecha. No monte el chasis con los puertos hacia arriba o hacia abajo.

## <span id="page-30-0"></span>**Conexión a tierra del chasis**

### ₳ **Advertencia**

Este equipo debe conectarse a tierra. No desactive nunca el conductor de puesta a tierra ni utilice el equipo sin un conductor de puesta a tierra correctamente instalado. Póngase en contacto con la autoridad de inspección eléctrica pertinente o con un electricista si no está seguro de contar con una conexión a tierra apropiada. Advertencia 1024

**Advertencia**

Para reducir el riesgo de descarga eléctrica, la conexión a tierra debe hacerse siempre en primer lugar y desconectarse en último al instalar o sustituir la unidad. Advertencia 1046

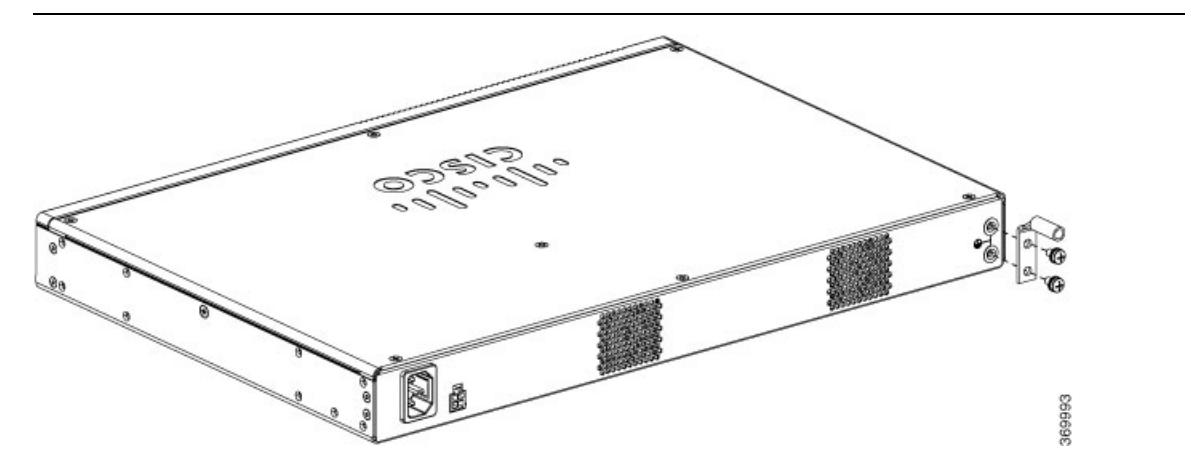

Estos son los pasos para instalar la conexión a tierra del dispositivo. El kit de agarraderas de toma a tierra se suministra con el chasis:

#### **Antes de comenzar**

- Conecte el chasis a la conexión a tierra; debe instalarse el cable a tierra de acuerdo con los estándares de seguridad eléctrica locales.
- Para la conexión a tierra, utilice el cable de cobre AWG de tamaño 6 y la agarradera de toma a tierra incluida en el kit de accesorios.
- **1.** Pele uno de los extremos del cable a tierra la longitud necesaria para la agarradera de toma a tierra.
- **2.** Crimpe el cable a tierra en la agarradera de toma a tierra mediante una crimpadora que tenga el tamaño adecuado (longitud de pelado de 7/8 pulg.).
- **3.** Instale la agarradera de toma a tierra en el chasis, como se muestra en la figura. Utilice los tornillos proporcionados junto con la agarradera de toma a tierra para fijar la agarradera al dispositivo.

## <span id="page-31-0"></span>**Encendido del servidor**

Se puede pedir una fuente de POE externa si es necesario. La fuente de POE puede ser de diferentes tamaños. La tabla siguiente muestra los parámetros físicos en función del proveedor.

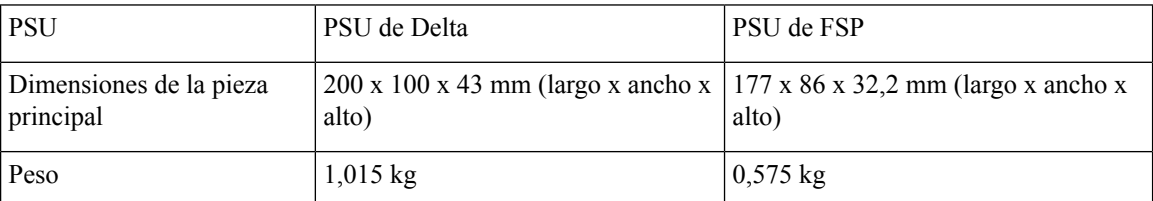

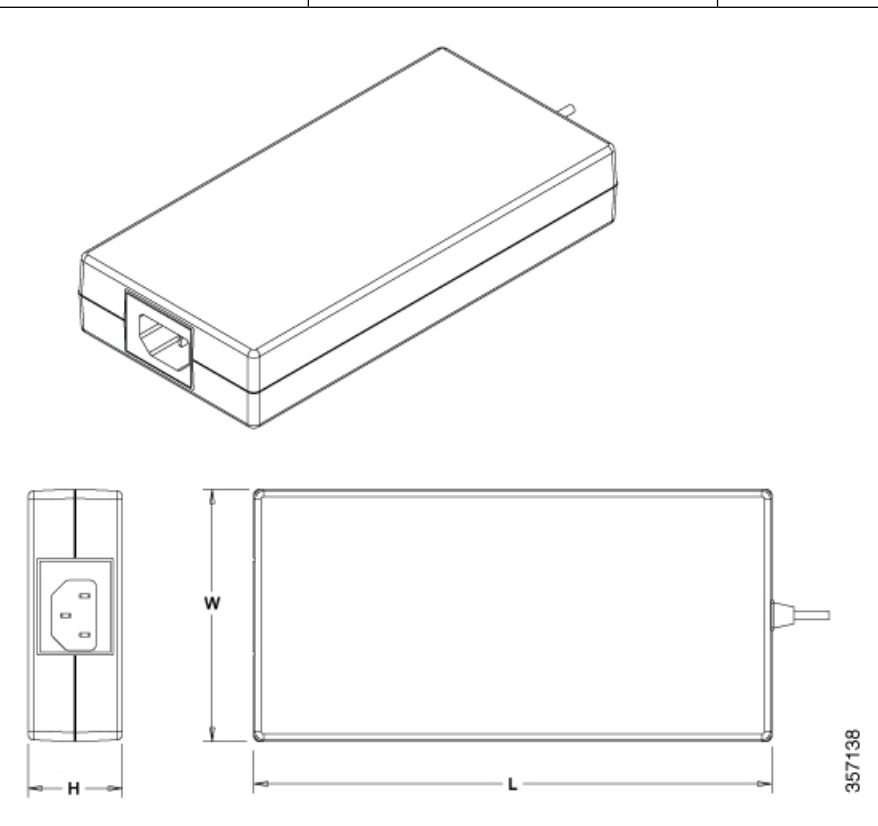

## <span id="page-31-1"></span>**Configuración inicial del servidor**

### **Procedimiento de conexión local**

- Asegúrese de que el dispositivo está encendido.
- Conecte el puerto serie de consola del panel frontal del dispositivo.
- Cuando se indique, puede pulsarF2 para acceder a la configuración (BIOS) para cambiar algunos ajustes.
- Una vez realizada la configuración requerida, guárdela y continúe iniciando el sistema.

#### **Procedimiento de conexión remoto**

- Conecte el servidor del terminal al puerto serie (consulte el panel frontal del chasis).
- Introduzca el protocolo Telnet en la consola y realice la configuración necesaria utilizando los comandos correspondientes.

I

<span id="page-34-0"></span>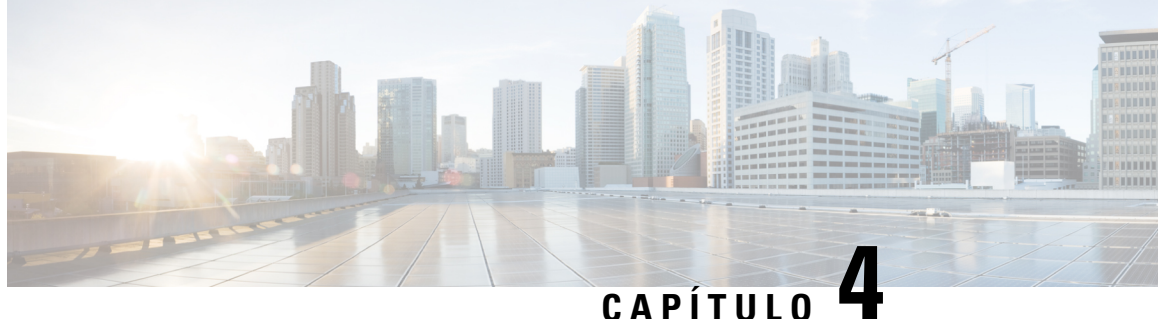

## **Instalación y actualización de unidades reemplazables sobre el terreno (FRU)**

- Instalación y retirada de módulos [enchufables](#page-34-1) de formato pequeño, en la página 31
- Retirada y [sustitución](#page-36-0) de la cubierta del chasis, en la página 33
- [Instalación](#page-37-0) de DIMM, en la página 34
- [Retirada](#page-38-0) de un DIMM, en la página 35
- Instalación del módulo de [almacenamiento](#page-39-0) M.2, en la página 36
- [Instalación](#page-40-0) y retirada de un NIM, en la página 37
- Instalación del módulo de interfaz [enchufable,](#page-41-0) en la página 38
- [Instalación](#page-41-1) de bahías de unidad de disco, en la página 38

## <span id="page-34-2"></span><span id="page-34-1"></span>**Instalación y retirada de módulos enchufables de formato pequeño**

### **Pautas de seguridad respecto a los láseres**

Los Small-Form Pluggable (SFP) ópticos utilizan un pequeño láser para generar la señal de fibra óptica. Mantenga los puertos ópticos de transmisión y recepción cubiertos siempre que un cable no esté conectado al puerto.

Δ

**Advertencia**

Los conectores o fibras desconectados pueden emitir radiación láser invisible. No mire fijamente los haces ni mire directamente con instrumentos ópticos. Advertencia 1051

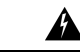

**Advertencia** Al desechar este producto deben tenerse en cuenta todas las leyes y normativas nacionales. Advertencia 1040

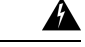

Los módulos ópticos enchufables cumplen IEC 60825-1, edición 3 y 21 CFR 1040.10 y 1040.11 con o sin excepción de la conformidad con IEC 60825-1, edición 3 según se describe en Laser Notice n.º 56, con fecha de 8 de mayo de 2019. Advertencia 1255 **Advertencia**

Para instalar un módulo SFP en su dispositivo, siga estos pasos:

- **Paso 1** Lea la sección Advertencias de seguridad y desconecte la fuente de alimentación antes de llevar a cabo la sustitución de cualquier módulo.
- **Paso 2** Deslice el SFP en el conector del dispositivo hasta que encaje en su posición.
	- Si el SFP utiliza un cierre de seguridad (consulte la sección Pautas de seguridad respecto a los láseres), el tirador debe estar en la parte superior del módulo SFP. **Consejo**

#### **Figura 9: Instalación de un módulo Small-Form Pluggable**

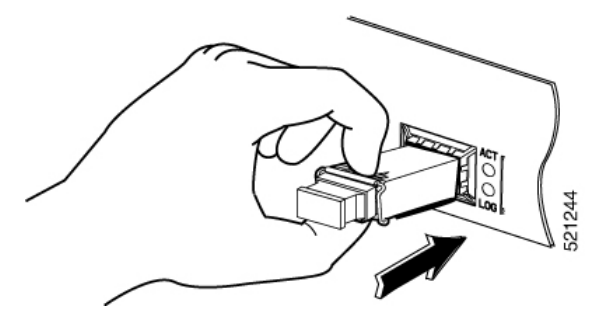

**Precaución** No retire los tapones de los puertos ópticos del SFP hasta que esté listo para conectar el cableado.

<span id="page-35-0"></span>**Paso 3** Conecte el cable de red al módulo SFP.

### **Retirada de módulos enchufables de formato pequeño**

Siga estos pasos para retirar un Small Form Pluggable (SFP) del dispositivo:

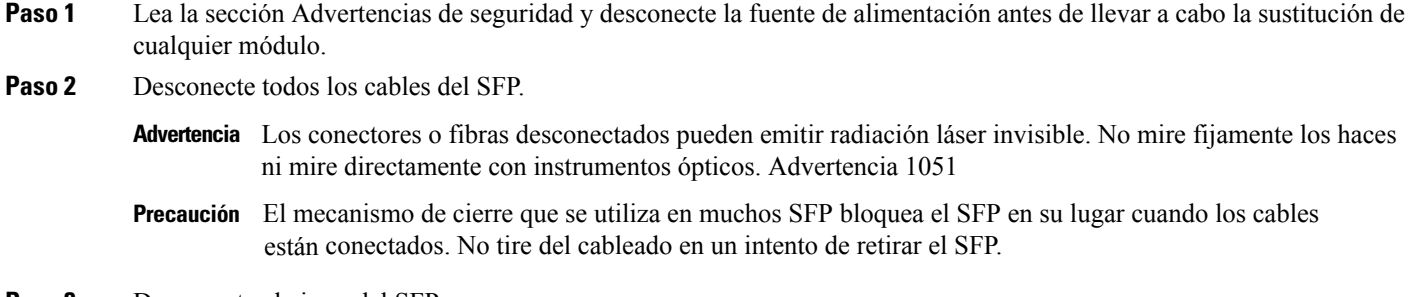

**Paso 3** Desconecte el cierre del SFP. Ш

Los módulos SFP utilizan varios diseños de cierre para fijar el módulo al puerto SFP. Los diseños de cierre no están vinculados al modelo de SFP o al tipo de tecnología. Para obtener más información sobre el tipo y modelo de tecnología SFP, consulte la etiqueta del lateral del SFP. **Nota**

**Figura 10: Desconectar mecanismos de cierre de SFP**

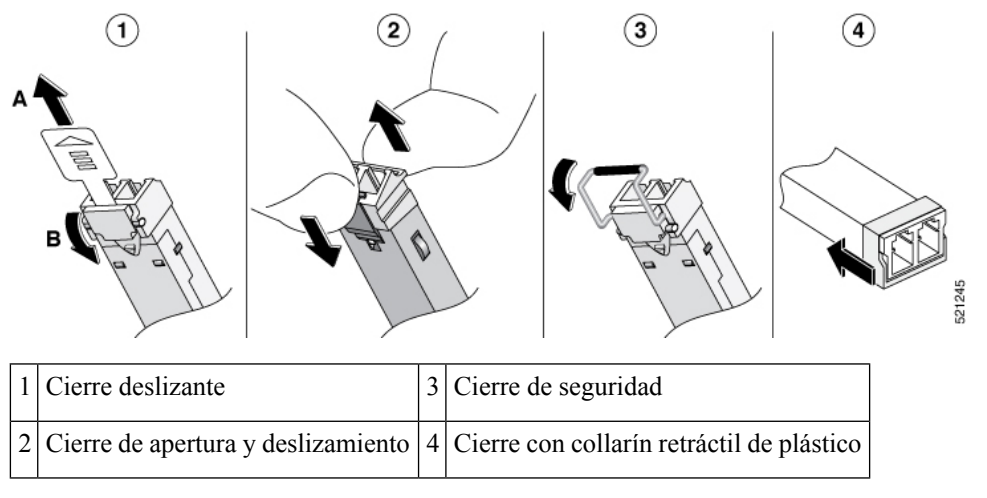

- Utilice un bolígrafo, destornillador u otro utensilio recto pequeño para liberar con cuidado el pasador de cierre seguridad si no llega con los dedos. **Consejo**
- <span id="page-36-0"></span>**Paso 4** Sujete el SFP por ambos lados y extráigalo del dispositivo.

## **Retirada y sustitución de la cubierta del chasis**

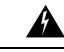

Solo se debe permitir a personal formado y cualificado que instale, sustituya o repare este equipo. Advertencia 1030 **Advertencia**

Estos son los pasos para retirar la cubierta del chasis:

- **1.** Confirme que el chasis está apagado y desconectado de la fuente o fuentes de alimentación.
- **2.** Coloque el chasis sobre una superficie plana.
- **3.** Retire los tornillos de la parte superior de la cubierta del chasis.
- **4.** Retire un tornillo de cada uno de los lados del dispositivo como se muestra en la siguiente figura.

**Figura 11: Retirada de la cubierta del chasis**

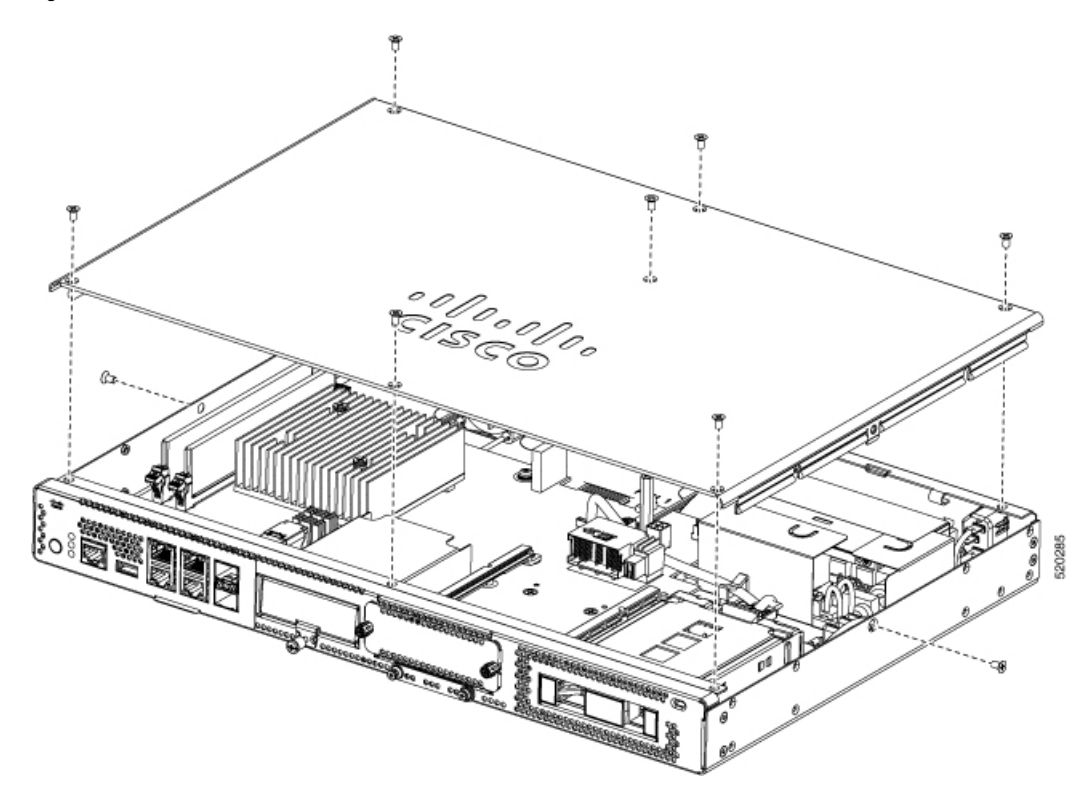

**5.** Levante la cubierta del chasis una vez que haya retirado todos los tornillos.

Para sustituir la cubierta del chasis, coloque la cubierta horizontalmente en la parte superior del dispositivo y utilice los tornillos para fijarla al dispositivo. **Nota**

## <span id="page-37-0"></span>**Instalación de DIMM**

Hay dos ranuras DIMM DDR4. Los DIMM tienen una muesca de polarización en el borde de conexión para evitar una inserción incorrecta.

**Figura 12: DIMM que muestra la muesca de polarización**

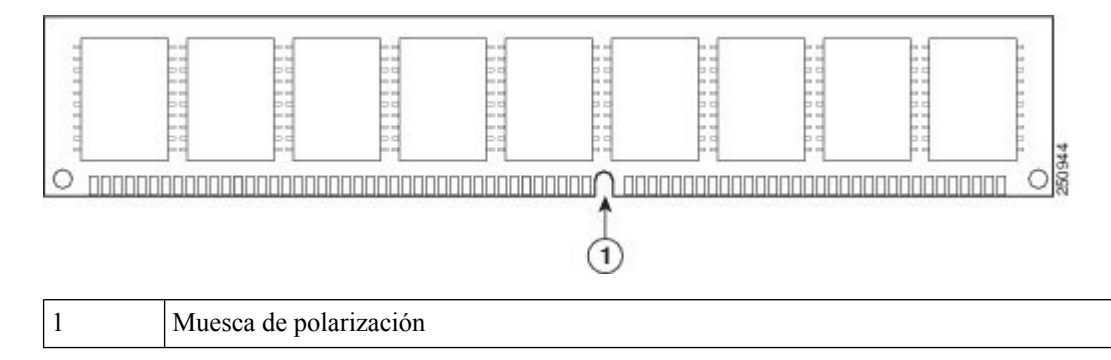

Estos son los pasos para instalar un DIMM:

- **1.** Retire la cubierta del chasis.
- **2.** Encuentre la ranura DIMM en el dispositivo. Hay dosranuras DIMM en el chasis, por lo que puede instalar el módulo DIMM en cualquiera de ellas.

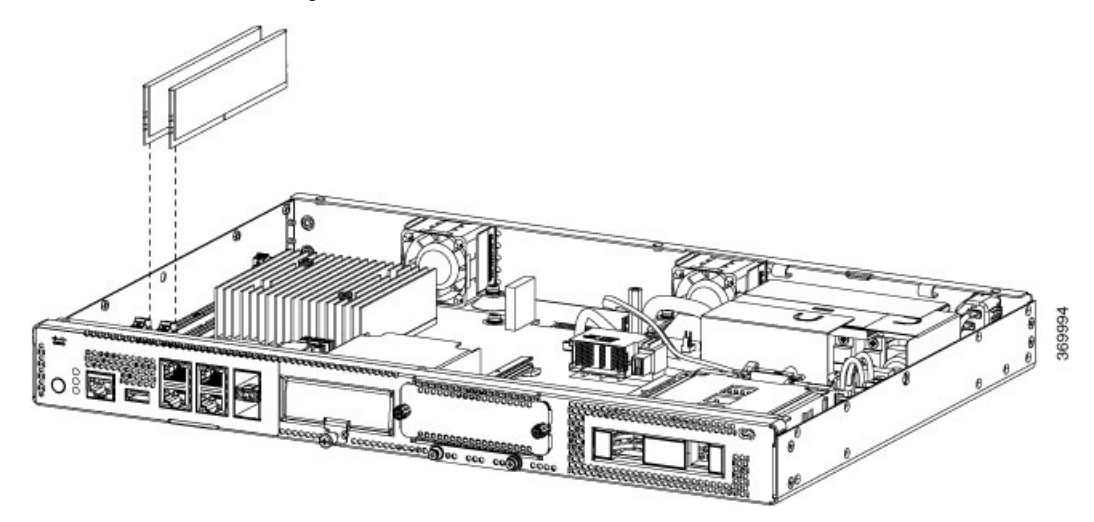

- **3.** Asegúrese de que los dos cierres del conector de DIMM están abiertos.
- **4.** Oriente el DIMM de manera que la muesca de polarización esté alineada con la llave de polarización del conector.
- **5.** Inserte el DIMM en el conector.
- **6.** Sustituya la cubierta del chasis.

### <span id="page-38-0"></span>**Retirada de un DIMM**

Estos son los pasos para retirar un DIMM:

- **1.** Retire la cubierta del chasis.
- **2.** Encuentre el módulo DIMM en el dispositivo. Consulte la sección uCPE [perimetral](#page-4-1) Cisco Catalyst serie 8200 [Chasis](#page-4-1) para identificar y ubicar el módulo DIMM.
- **3.** Retire los cierres del DIMM en los dos extremos para levantarlo ligeramente. Saque el DIMM del socket.

**Figura 13: Retirada de un DIMM**

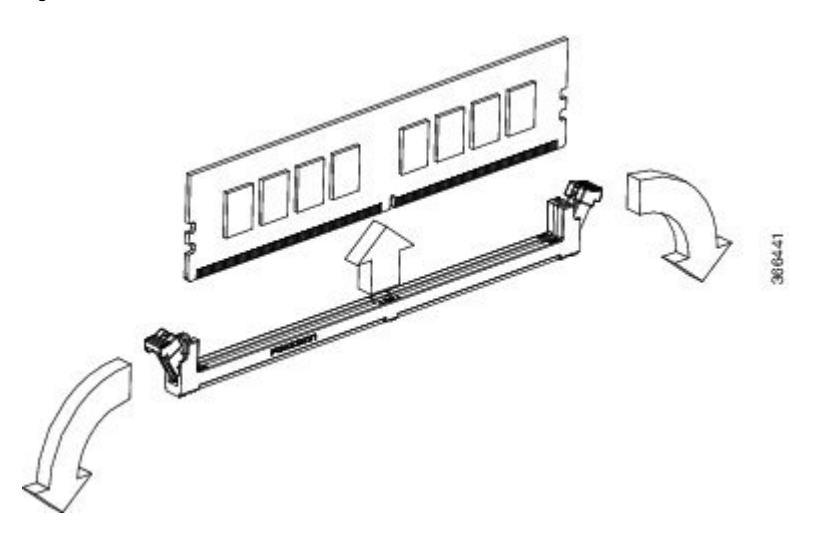

- **4.** Coloque la el DIMM en una bolsa antiestática para protegerlao de daño por ESD.
- **5.** Sustituya la cubierta del chasis.

### <span id="page-39-0"></span>**Instalación del módulo de almacenamiento M.2**

Los módulos de almacenamiento M.2 cuentan con diferentes capacidades de almacenamiento y pueden sustituirse a través del panel frontal si es necesario.

Estos son los pasos para actualizar el módulo de almacenamiento M.2:

- **1.** Apague el sistema antes de sustituir el M.2.
- **2.** Localice la ranura para el módulo de almacenamiento M.2. Consulte Chasis: panel frontal para identificar y localizar el módulo.

#### **Figura 14: Ranura vacía para el M.2**

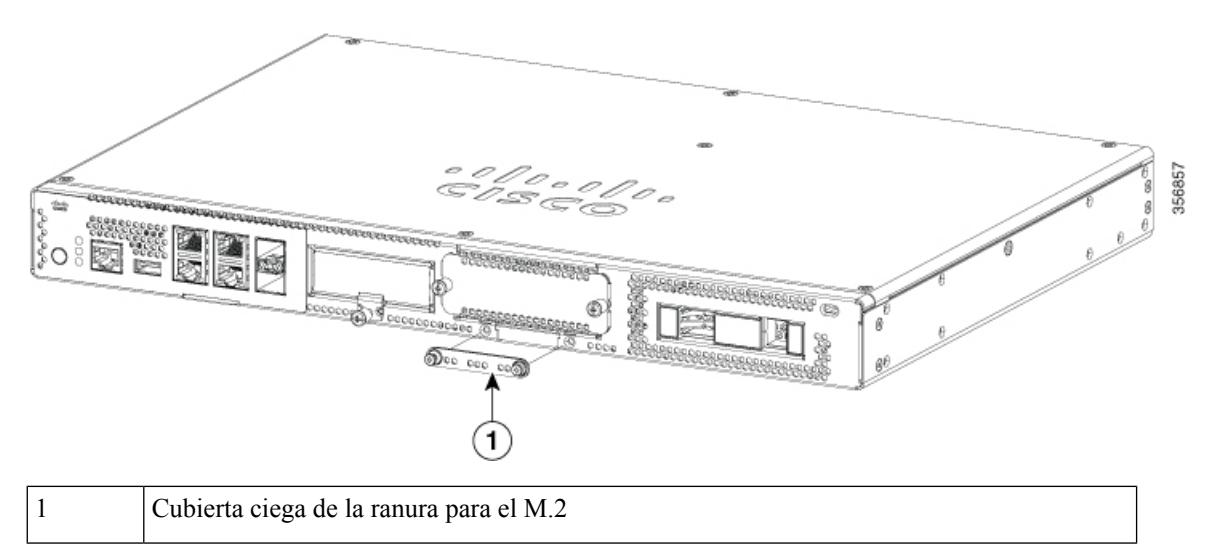

Ш

- **3.** Afloje los tornillos que fijan la cubierta ciega del M.2 o el módulo M.2 existente en la ranura.
- **4.** Conecte el nuevo módulo de almacenamiento M.2 en la misma ubicación y asegúrelo con los tornillos.

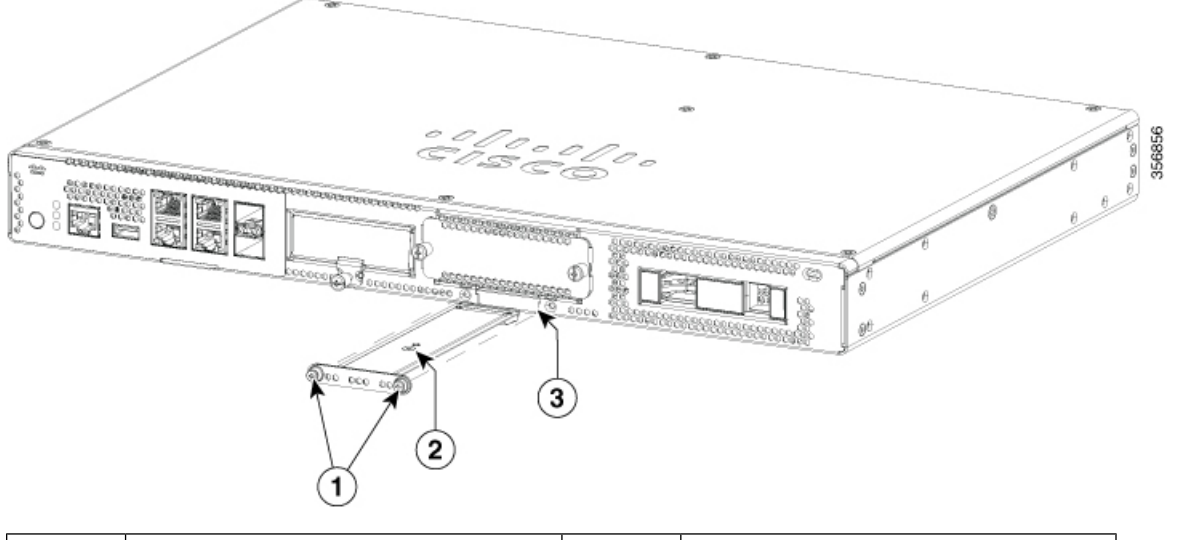

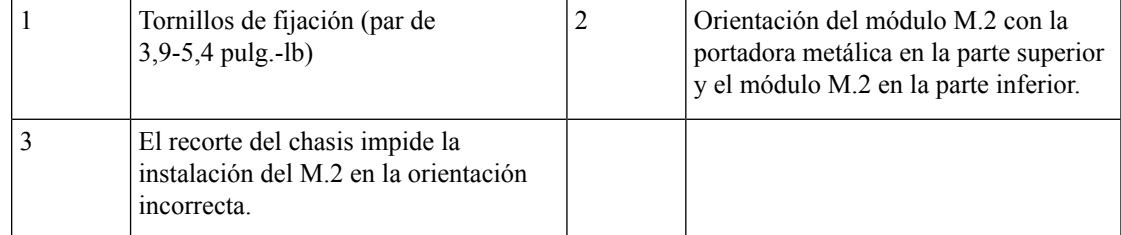

## <span id="page-40-0"></span>**Instalación y retirada de un NIM**

Estos son los pasos para instalar un NIM:

- **1.** Encuentre la ranura de NIM en el panel frontal.
- **2.** Afloje los tornillos para retirar la cubierta ciega del NIM.
- **3.** Inserte el NIM en la ranura.
- **4.** Apriete los tornillos para asegurar el NIM en la ranura.

Estos son los pasos para retirar un NIM:

**1.** Si el NIM está actualizado y en funcionamiento, escriba el siguiente comando para apagar el NIM correctamente antes de retirarlo:

hw-module subslot slot 0/2 stop

 $\sqrt{N}$ 

**Precaución** Si no apaga correctamente el NIM antes de retirarlo, puede dañarse la tarjeta NIM.

**2.** Encuentre la ranura de NIM en el panel frontal.

- **3.** Afloje los tornillos que aseguran el NIM.
- **4.** Saque con suavidad el NIM de la ranura.

Todas las ranuras del módulo deben tener instalado un módulo o una cubierta ciega para que el producto funcione térmicamente y por motivos de seguridad.

## <span id="page-41-0"></span>**Instalación del módulo de interfaz enchufable**

Para insertar el PIM en el router, siga estos pasos:

- **1.** Inserte y, a continuación, empuje con suavidad el PIM en la ranura enchufable hasta que quede firmemente sujeto.
- **2.** Apriete el tornillo.

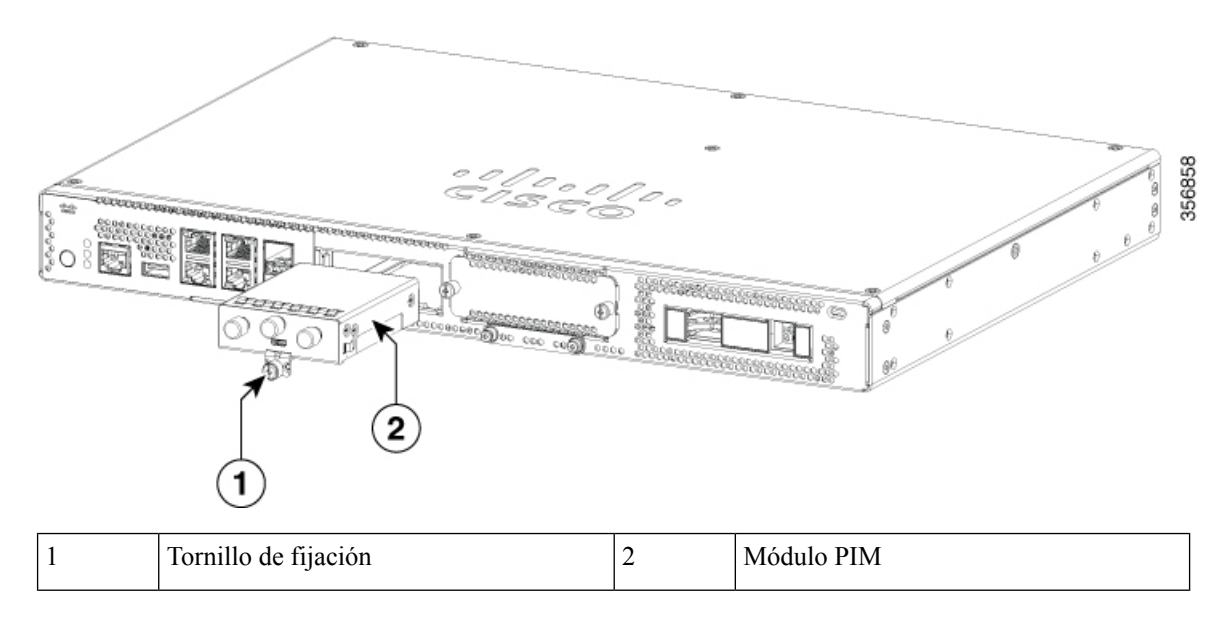

### <span id="page-41-1"></span>**Instalación de bahías de unidad de disco**

Si no ha pedido unidades, la ranura de las bahías de unidad de disco está cerrada con una cubierta ciega.

Estos son los pasos para instalar una unidad de disco en una bahía de unidad de disco:

- **1.** La bahía de unidad de disco se encuentra en el panel frontal del dispositivo. La bahía se cierra con una cubierta si no hay unidades de disco en las ranuras.
- **2.** Pulse el botón del centro de la cubierta para sacarla del sistema y que muestre la ranura.
- **3.** Inserte la unidad de disco en la ranura.

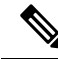

**Nota** Mantenga las bahías de unidad de disco cubiertas cuando no haya unidades de disco instaladas en las ranuras.